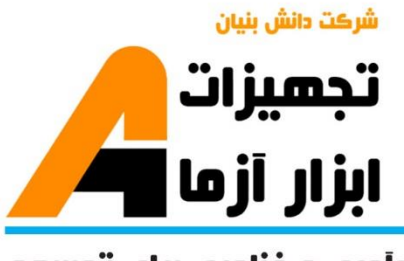

نوآوری و فناوری برای توسعه

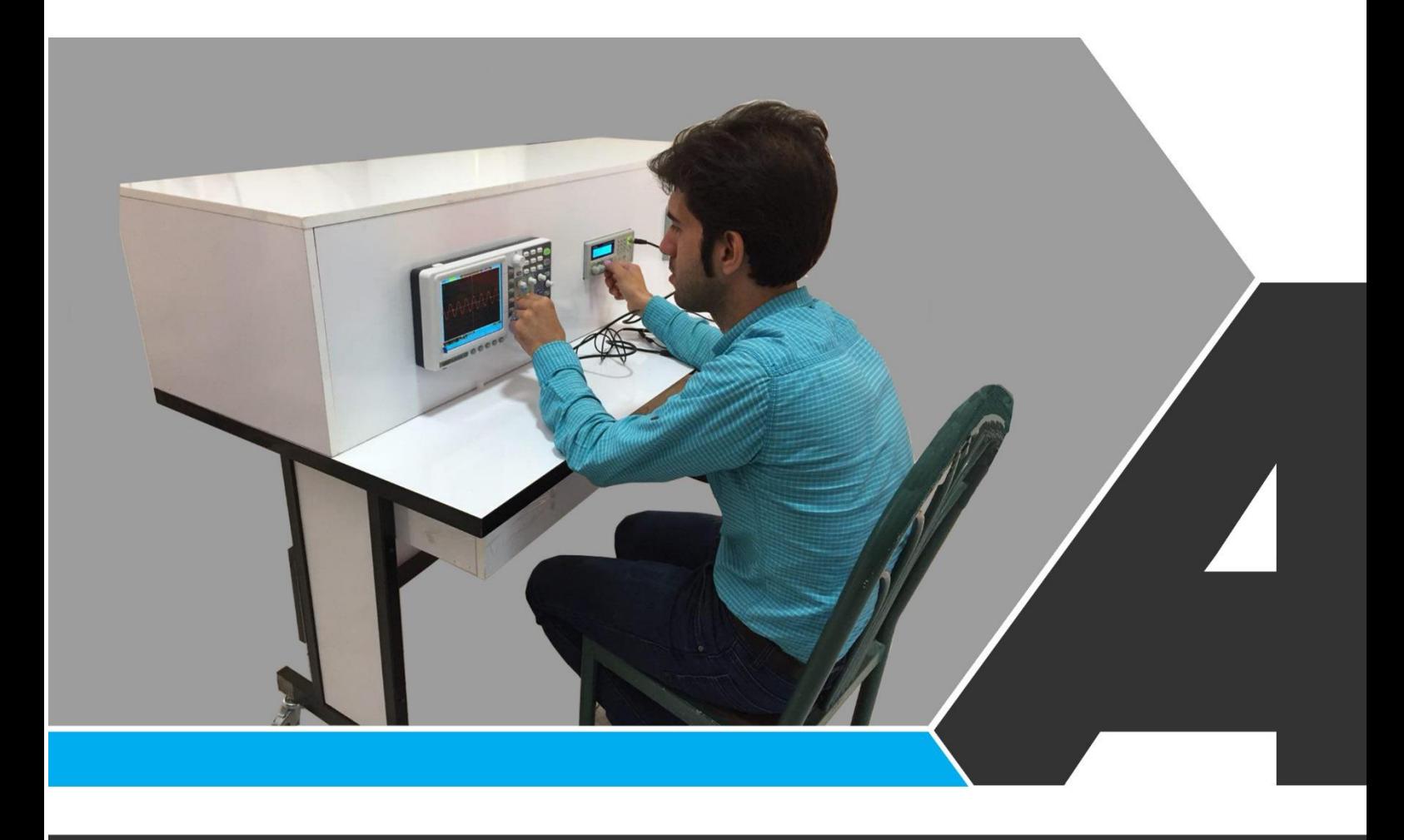

# دستوركار جامع أزمايشگاه الكترونيك آنالوگ

## دستور ڪار ويژه دانشجو

## تجهيزات آزمايشذ aboratory Equipment

#### نوآور ک و فناور ک براک توسعه

.<br>و خراسان رضوک, مشهد, بزرگراه آسیایی, جاده شهرك صنعتی طوس, شهرك<br>الله مناورک هاک نوین غذایی, ساختمان پژوهش, طبقه اول, شرکت تجهیزات ابزار آزما

nfo@abzarazma.com Www.aparat.ir/abzarazma

www.abzarazma.ir

+98 51 35420099 (3line)

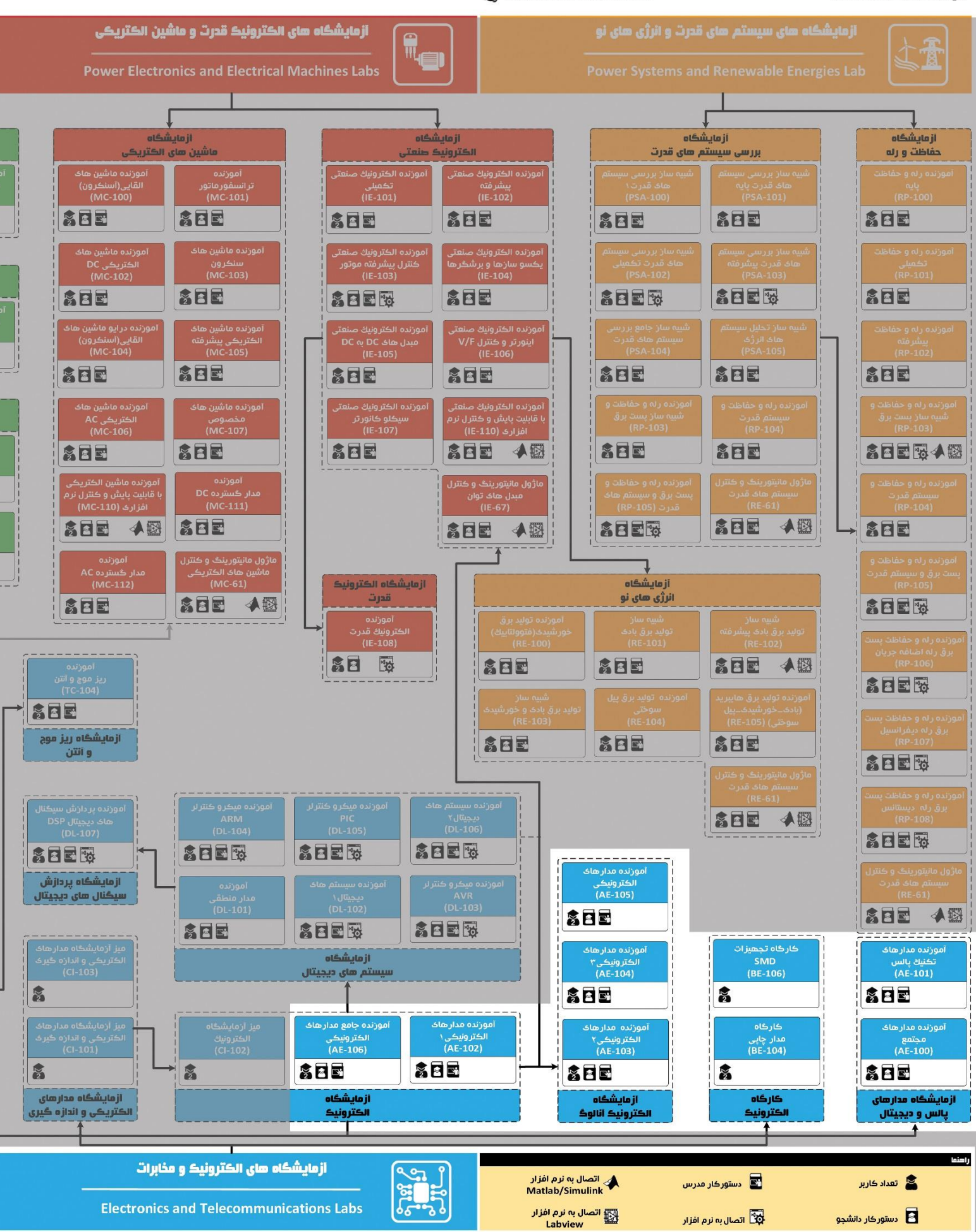

## ھى مھندسى برق **Electrical Engineering**

شرڪت دانش بنيان

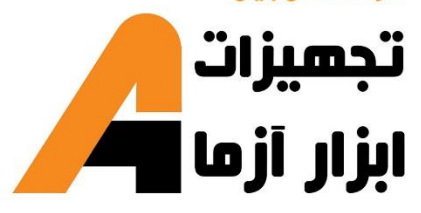

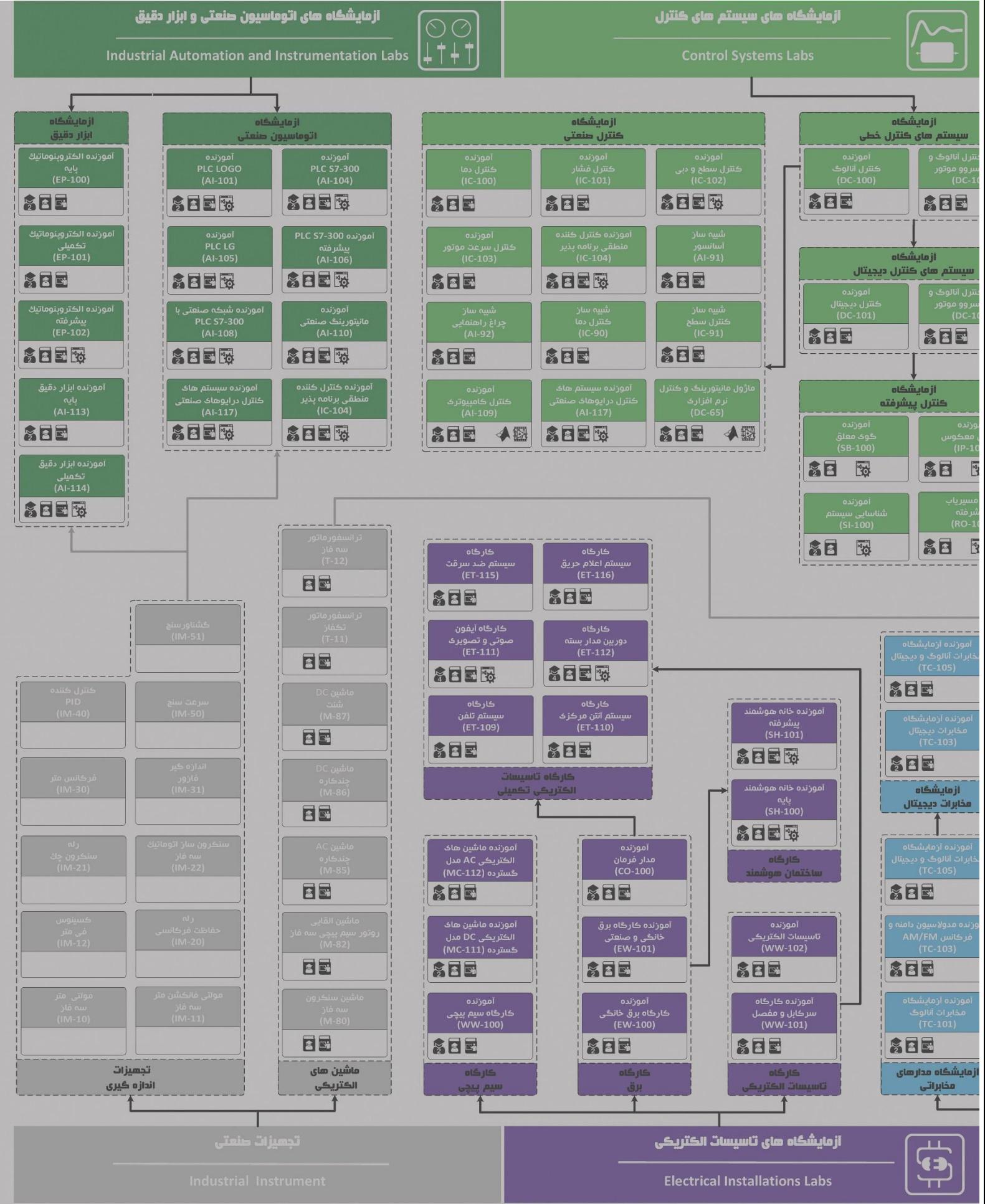

### **دستور کار آزمایشگاه های الکترونیک**

#### **اهداف:**

هدف از ارائه آزمایشگاه الکترونیک، آشنایی دانشجویان با تقویت کننده های تفاضلی، تقویت کننده عملیاتی، رگوالتورهای ولتاژ، اپتوکوپلر است.

هدف از این د ستور کار معرفی تجهیزات آزمای شگاههای الکترونیک و همچنین ارائه د ستورکار الزم برای انجام آزمایش ها میباشد.

#### **پیشگفتار:**

این مجموعه از دستگاههای آموزنده، جهت انتقال مفاهیم الکترونیک و... بر روی آموزندههای سیستمهای الکترونیک پیش بینی شدهاند.

در این دستور کار مطالب اساسی درس آزمایشگاه الکترونیک در قالب 9 آزمایش ارائه گردیده است. . مطالب بیان شده در د ستور کار هر آزمایش شامل مقدمه، شرح آزمایش و تحلیل و جداول مربوطه و د ر پایان سؤاالت مربوط به آزمایش می باشد. این دستور کار طوری طرح شده است تا دانشجو حین انجام مراحل مختلف آزمایش بخشهای مختلف آن را تکمیل نماید و با تحلیل نتایج حاصــل به در ک عمیق تری از مفاهیم ســیســتم قدرت دســت یابد. طبیعتاً به دلیل زمان محدود آزمای شگاه، انجام ب رخی محا سبات در آزمای شگاه تو سط دان شجو امکان پذیر نبوده و این مهم به بخش سؤاالت انتهای هر بخش منتقل شده است.

هر دانشـجو قبل از حضـور در کلاس میبایسـت یک پیش گزارش راجع به مباحث جلسـه جاری و گزارش تکمیل شـده جل سه قبل را تحویل نماید. انجام بحث و تبادل نظر دانـ شجویان و مدرس کلاس راجع به نتایج حا صل از آزمایش۵ها تأثیر قابل ملاحظه ای در درک درس الکترونیک دیجیتال دارد. مسلماً گزارش حا صل همراه با نقص و کا ستیهایی ا ست که با پیشنهادات شما مدرسین و دانشجویان عزیز در نسخه های بعدی برطرف خواهد شد.

**نکات مهم:**

**هشدددار1 ) خ طر شددو از آنجا که تغذیه اصلی دستگاه با برق سه فاز شهری انجام میگیرد،**  <mark>e warning الکتریکی)</mark> **در هنگام انجام سیم بندی دقت کنید که برق دستگاه قطع باشد. هشددار3 )خطر آسدیب به برای تعمیر تجهیزات از افراد واجد شددرایو و با هماهنگی شددرکت دستگاه و شو الکتریکی( سازنده استفاده نمایید. هشددار4 )خطر آسدیب به دستگاه و شو الکتریکی( هیچگو نه اصدد و و یا تغییری در ویددع یت فعلی تجهیزات م جاز نیست. هشدددار5 )خطر شددو الکتریکی( از سیمهای رابو تمام عایق استفاده گردد. هشددار6 )خطر آسدیب به**  تجهیزات) **پیش از وصل کردن برق دستگاه، سیمبندی با حضور مدرس بررسی گردد. هشدددار7 )خطر شددو الکتریکی(** در هنگام کار با دســتگاه از کفپوش عایق در محل نصــب دســتگاه **استفاده گردد. هشددار8 )خطر آسدیب به**  تجهیزات) **به ت لیل ورودی و خروجی های تجهیزات اقدام شددود و از اعمال ورودی خارج از م دوده مجاز به تجهیز خودداری شود. هشدار9 )خطای احتمالی( به منظور سیم بندی از سیم های رابو با رنگبندی مختلف ا ستفاده شود تا احتمال خطا به حداقل برسد.**

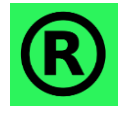

**کلیه حقوق این اثر متعلق به شددرکت دانش بنیان ابزار آزما میباشددد. هرگونه کشی برداری از این اثر، غیرقانونی بوده و پیگرد قانونی دارد.**

فهرست مطالب

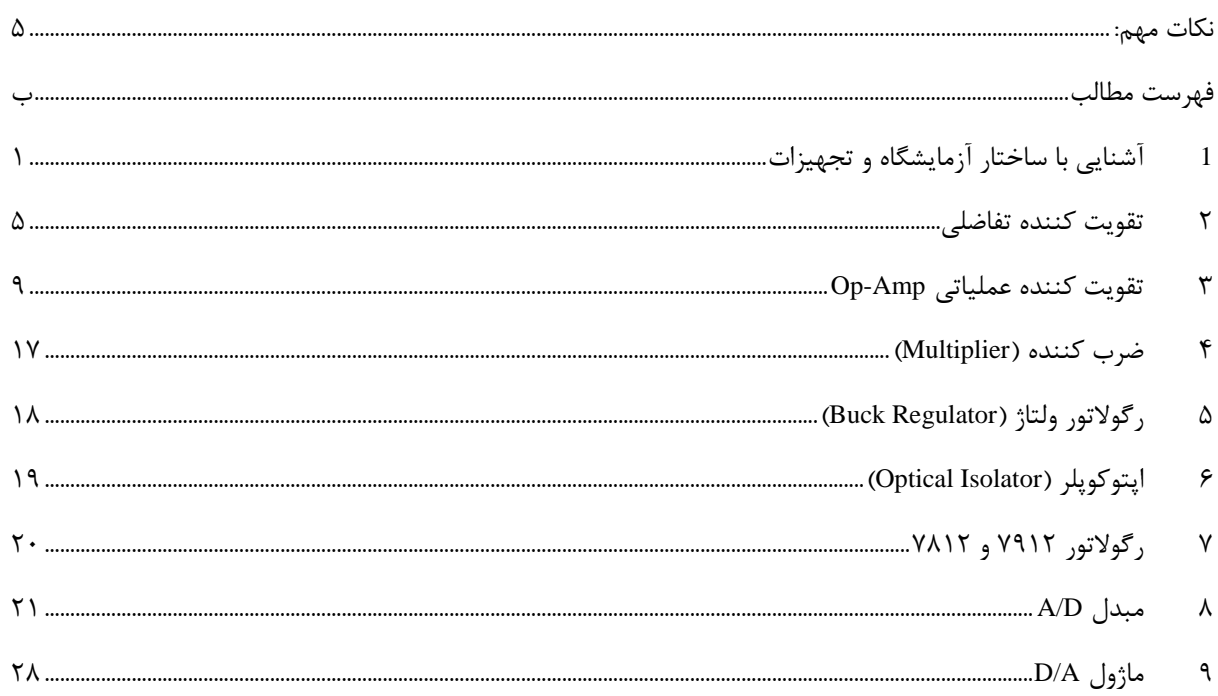

**1 آشنایی با ساختار آزمایشگاه و تجهیزات**

**مقدمه**

هدف آشنایی با ساختار آزمایشگاه مدارهای مجتمع خطی و تجهیزات مربوطه میباشد.

**معرفی تجهیزات )**AE-95**(** Operational Amplifiers **ماژول**

این ماژول از دو آی سی TL074 تشکیل شده است. این آی سی یک نوع تقویت کننده عملیاتی میباشد که دارای ۱۴ پایه است، همچنین پکیج این آی سی از نوع DIP بوده و مطابق شکل زیر این ای سی متشکل از 4 عدد آپ امپ می باشد

 طراحی Adder و Derivative ،Zero-Span ،Integrator ،Subtractor ،Comparator ،Inverting ،buffer مدارات ماژول این در شده است.

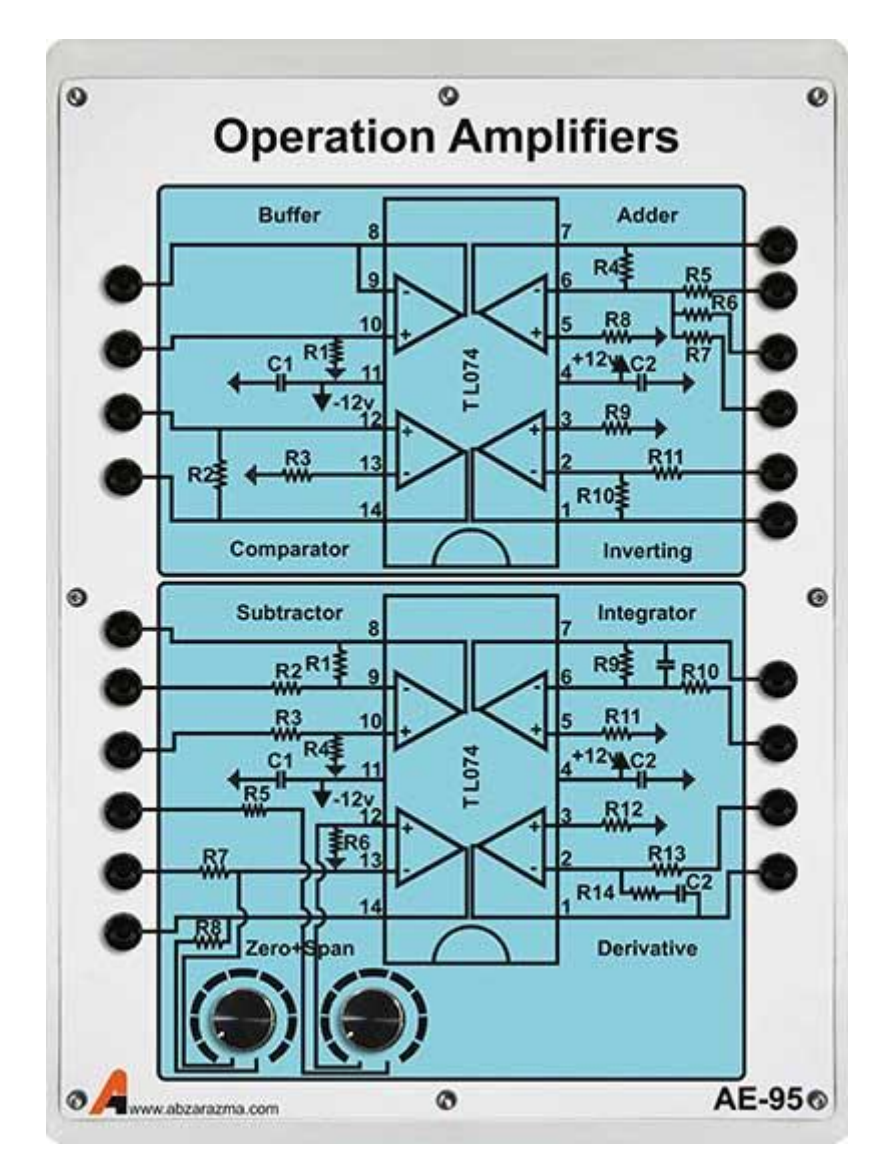

#### **)**AE-96**(** Practical IC2 **ماژول**

این ماژول برای آشنایی با تجهیزات زیر طراحی شده است:

- isolator Optical: اپتوکوپلر که به عنوان ایزوالتور در این ماژول استفاده میشود.
	- Multiplier: ضرب کنندهای که در آن از آی سی 633AD استفاده شده است.
		- Regulator Buck: کاهش دهنده ولتاژ میباشد.
		- Amplifier Differential: تقویت کننده تفاضلی است.
		- 7812 & 7912 Regulator: تنظیم کننده های ولتاژ می باشند.

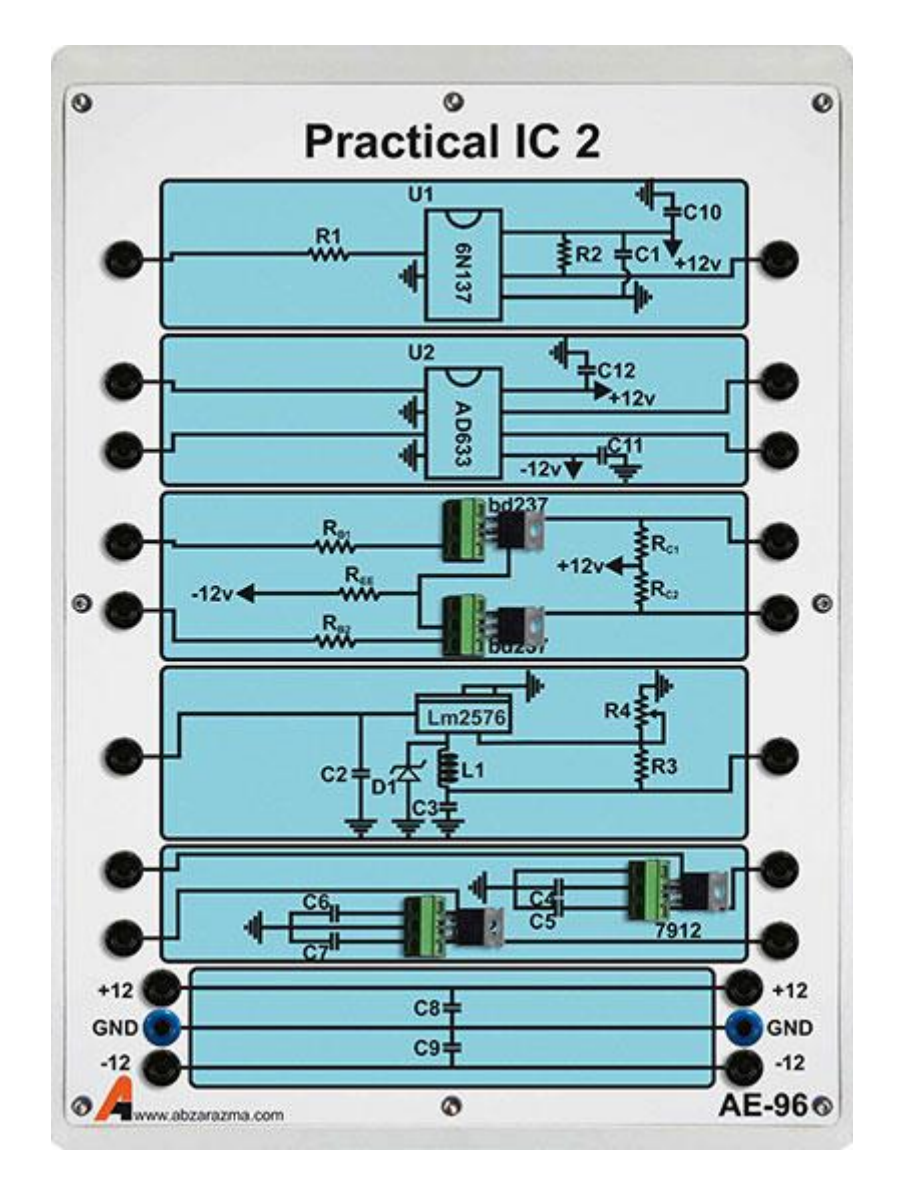

#### D/A **&** A/D **ماژول**

ماژولی است که قادر به تبدیل سیگنال های آنالوگ به دیجیتال و تبدیل سیگنالهای دیجیتال یا باینری به آنالوگ میباشد. این ماژول شامل 2 عدد مبدل آنالوگ به دیجیتال و 2 عدد مبدیل دیجیتال به آنالوگ میباشد.

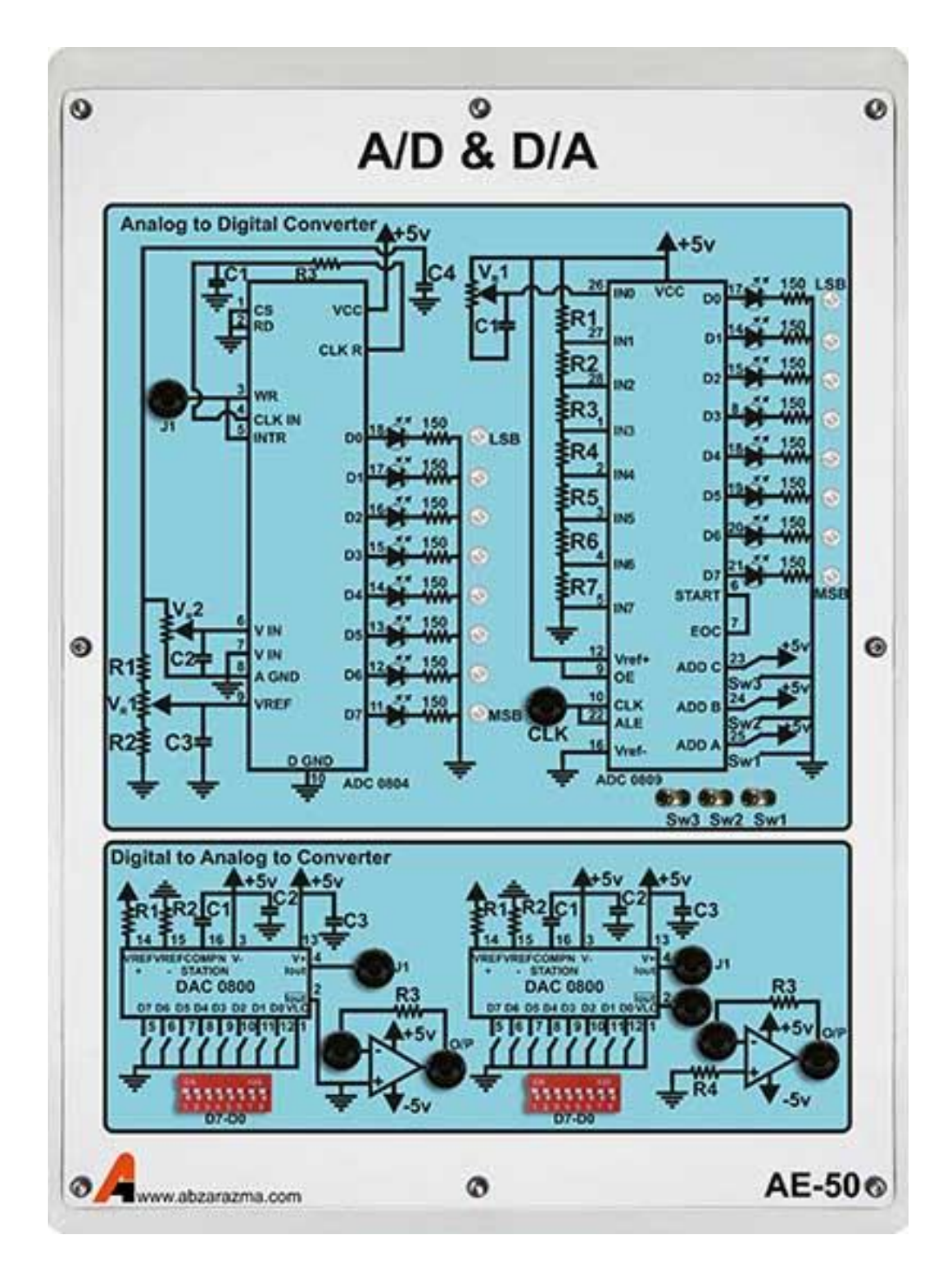

#### **ماژول** source

این ماژول قادر به تولید همزمان دو سیگنال در قالب های سینو سی، مثلثی و یا مربعی میبا شد. همچنین این ماژول قادر به تامین ولتاژهای کاری مختلف میباشد. این ولتاژها عبارت اند از ±12 ولت، ±5 ولت و GND( زمین(.

همچنین این ماژول قادر به تولید ولتاژ 1.2 ولت تا 16 ولت DC متغیر میباشد.

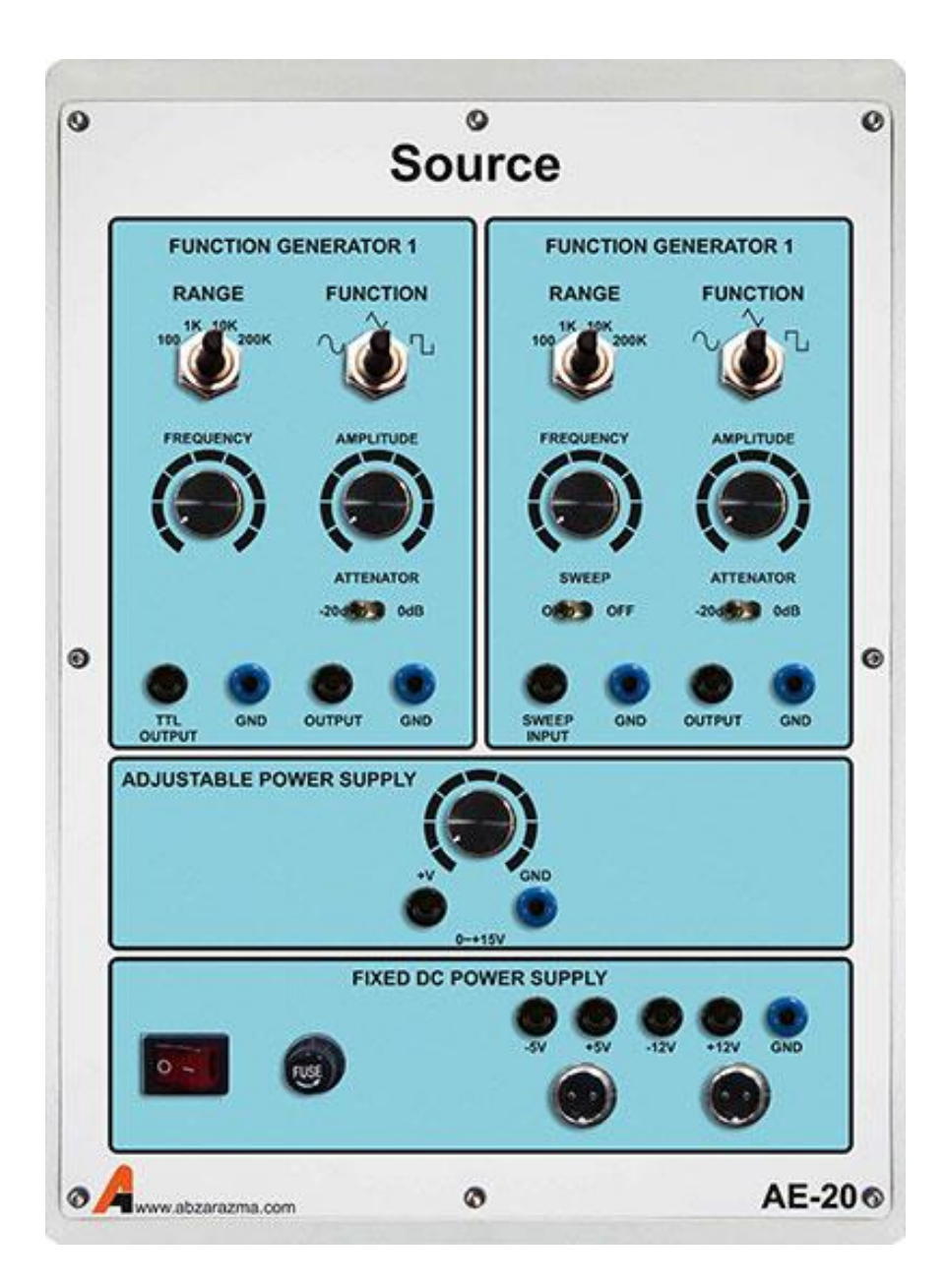

**2 تقویت کننده تفایلی**

دراین آزمایش دانشجویان عملکرد یک تقویت کننده تفاضلی آشنا می شـوند. مهمتـرین مزیـت طبقــه تفاضـلی، خاصــیت کاهش نویز خارجی است که میزان آن توسط نسبت حذف حالت مشتر بدست میآید.

**مقدمه**

تقویت کننده تفا ضلی از 2 طبقه امیتر م شتر ت شکیل شده که در شکل زیر ن شان داده شده ا ست. تحلیل تقویت کننده تفاضلی در دو حالت تفاضلی و مشترک انجام میگیرد، درحالت تفاضلی ورودی ها نسبت به هم دارای ۱۸۰ درجه اختلاف فاز میباشند در صورتی که درحالت مشترک هیچ اختلافی در دامنه و فاز ورودیها نسبت به هم وجود ندارد.

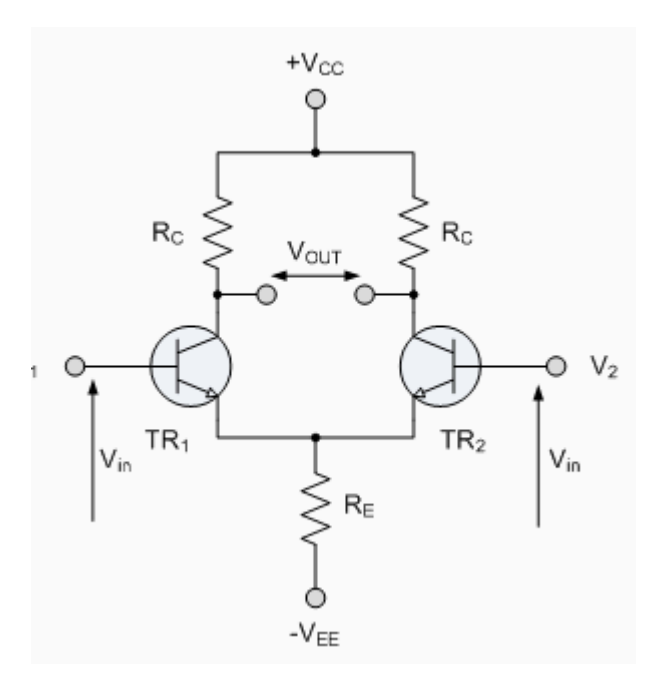

جهت تحلیل در حالت تفاضللی کافی اسلت مدار را به 2 نیم مدار به شلکل زیر در بیاوریم و پارامترهای مقاومت ورودی و بهره ولتاژ را محاسبه نماییم.

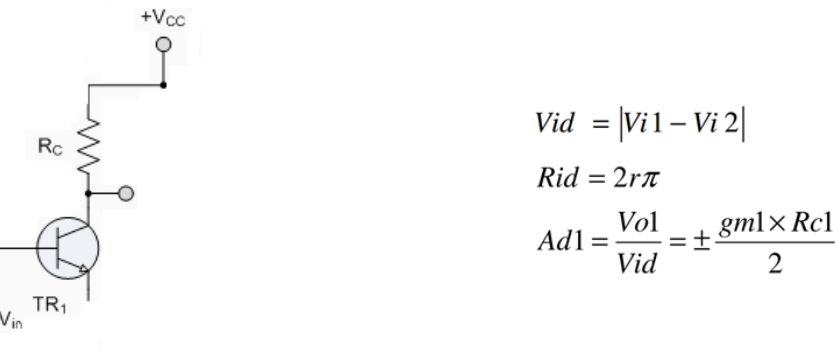

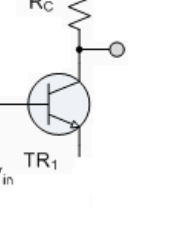

به علت مشابه بودن تمام المانهای طبقههای تقویت کننده تفاضلی، پارامترهای طبقهها با هم یکی میباشند.

در حالت تفاضلی اگر اختلاف خروجی ها نسبت بههم مدنظر باشد:

 $AD = 2 \times Ad = \pm gm \times Rc$ 

درحالت مشتر مدار به دو نیم مدار، به شکل زیر در میآید.

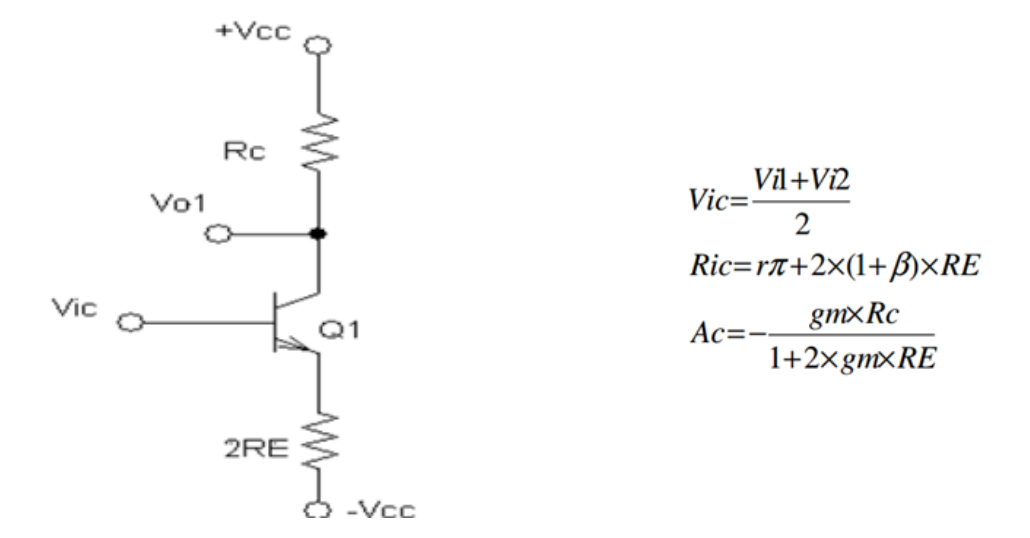

در صورتی که ولتاژهای اعمالی به ورودی های تقویت کننده تفاضلی از نظر دامنه و فاز برابر نبا شند می توان ولتاژ خروجی را از رایطه زیر محاسبه نمود.

$$
|Vo1| = |Vo2| = |Ad| |Vid| + |Ac| |Vic|
$$

پارامتر مهم، نسبت حذف حالت مشتر برای تقویت کننده های تفاضلی بیان میگردد که نسبت بهره تفاضلی به بهره مشتر را شـامل میشـود. این پارامتر نشـان میدهد به چه میزان سـیگنالهای ناخواسـته در خروجی تقویت  $\frac{Ad}{\sqrt{1}}$ کننده تفاضلی حذف میشوند.  $CMRR =$ 

به علت بزرگ بودن عدد نسبت حذف حالت مشترک، آنرا بر حسب دسی بل بیان می نمایند.

$$
CMRR|dB = 20Log\frac{|Ad|}{|Ac|}
$$

**T-۲** آزمایش و تحلیل

پارامترهای نقطه کار ترانزیستورها را قبل از اعمال سیگنال به مدار اندازه گیری نمایید.

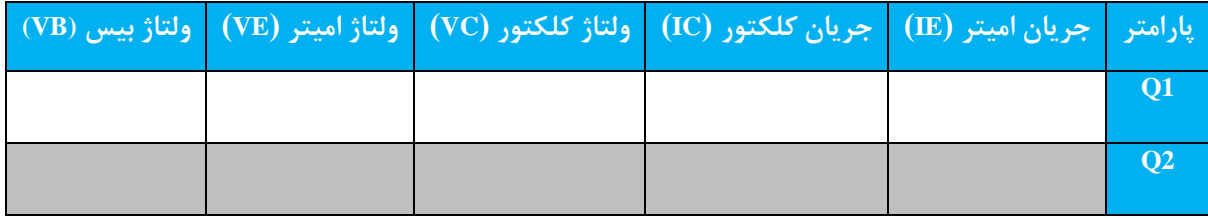

سیگنالی با فرکانس 1 کیلو هرتز به مدار در حالت تفاضلی اعمال نمایید. )جهت اعمال سیگنال به صورت تفاضلی کافی است هریک از خروجیهای مثبت و منفی سیگنال ژنراتور را به یکی از ورودی ها اعمال نمایید، الزم به ذکر است در این حالت زمین برای سیگنال ژنراتور وجود ندارد.)

بهره ولتاژ مدار (هریک از خروجیها ن سبت به ورودی تفا ضلی) اندازه گیری نمایید. (توجه دا شته با شید خروجی ها در حالت  $(Vid = Vsg)$ اشباع قرار نداشته باشند.)

$$
Ad1 = \frac{Vol}{Vid} = \dots \qquad \qquad Ad2 = \frac{Vo2}{Vid} = \dots \qquad \qquad
$$

اختلاف فاز خروجیها را نسبت به ورودیها اندازه گیری نمایید.

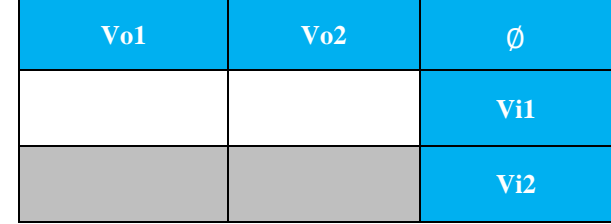

مقاومت ورودی مدار را در حالت تفاضلی اندازهگیری نمایید.

$$
Rid = \frac{Vid}{ib} = \dots
$$

حال سـیگنال را در حالت مشـتر ک به ورودیها اعمال نمایید. (جهت اعمال سـیگنال در حالت مشـتر ک کافی اسـت خروجی سیگنال ژنراتور را همزمان به هر دو ورودی اعمال کنید.(

بهره ولتاژ مدار را در این حالت اندازهگیری کنید. (Vic = Vsg)

$$
Ac1 = \frac{Vo1}{Vic} = \dots \qquad \qquad Ac2 = \frac{Vo2}{Vic} = \dots \qquad \qquad
$$

اختلاف فاز هر یک از خروجیها را نسبت به ورودیها اندازه گیری نمایید.

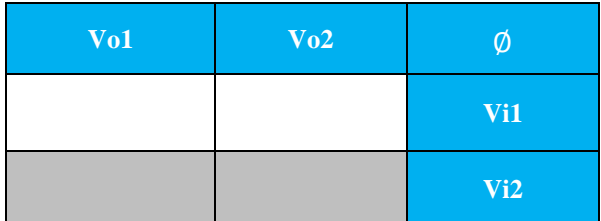

مقاومت ورودی مدار را در حالت مشـــترک اندازه گیری نمایید. (برای اندازه گیری مقاومت می توانید همانند روش اندازه گیری مقاومت در حالت تفاضلی عمل نمایید.(

$$
Ric = \frac{Vic}{ib} =
$$

**پرسش** -1 مقادیر اندازه گیری شده در هر مرحله آزمایش را با مقادیر تئوری مقایسه نمایید.

-2 برای هر یک از زوج سیگنالهای داده شده، سیگنال حالت مشتر و تفاضلی را تعیین نمایید.

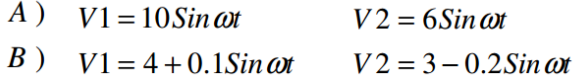

**3 تقویت کننده عملیاتی Amp-Op**

در این آزمایش، دانشجو، مدارهای ساده ای همچون تقویت کننده، انتگرال گیر، مشتق گیر و غیره را که با بهره گیری از تقویت کنندههای عملیاتی ساخته میشوند، مورد بررسی قرار داده و با برخی از مشخصههای AMP-OP آشنا خواهد شد.

**مقدمه**

تقویت کننده عملیاتی یا آپ امپ، مدارهای مجتمعی میباشند که به صورت تقویت کننده های فرکانس پایین با بهره زیاد کار میکنند. مدار معادل آپ امپ به شکل زیر میباشد. تقویت کننده عملیاتی ایدهآل دارای مقاومت ورودی بینهایت، مقاومت خروجی صفر، بهره ولتاژ بینهایت، پهنای باند بینهایت و نسبت حذف حالت مشتر بینهایت میباشد.

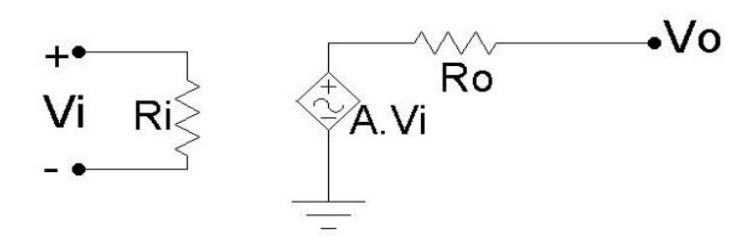

**مدار جمع کننده )**Adder**)**

یکی از مدارهای مفید که با استفاده از تقویت کنندهی عملیاتی ساخته میشود، مدار جمع کننده است. این مدار دارای دو یا چند ورودی و یک خروجی است.

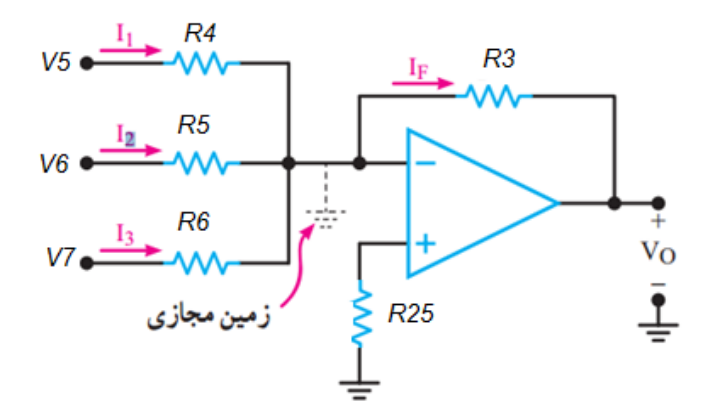

هریک از ولتاژهای 5V، 6V و 7V به ترتیب، باعث عبور جریانهایی از داخل مقاومتهای 4R، 5R و 6R میشوند. که مقدار آن ها از روابط زیر بهدست میآید.

 $\mathrm{I1}=\mathrm{V5}/\mathrm{R4}$  ,  $\mathrm{I2}=\mathrm{V6}/\mathrm{R5}$  ,  $\mathrm{I3}=\mathrm{V7}/\mathrm{R6}$ 

طبق قانون کیرشهف، مجموع جریانهای ورودی به یک گره باید مساوی جریانهای خارج شده از آن باشد؛ بنابراین، جریانی که از داخل 3R عبور میکند، مساوی جمع جبری سه جریان ورودی است.

#### **آزمایش و ت لیل**

به ازای ورودی های متفاوت، مقدار خروجی را اندازه گرفته و جدول را تکمیل نمایید.

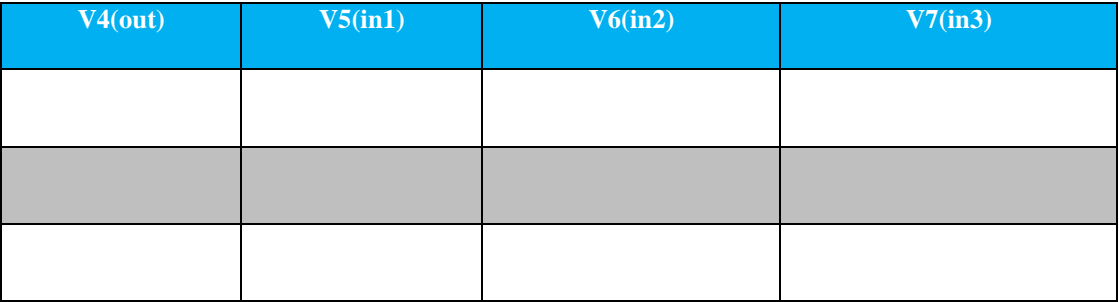

#### **مقایسه کننده )**Comparator**)**

مقایسه کننده مداری است که ولتاژ ورودی را با ولتاژ مرجع مقایسه میکند، خروجی مقایسه کننده معلوم میسازد که سیگنال ورودی بیشتر یا کمتر از ولتاژ مرجع است. وقتی سیگنال ورودی اندکی بزرگتر از ولتاژ مرجع میشود، ولتاژ خروجی تقریبا برابر ولتاژ تغذیه مثبت میشود. وقتی هم که ولتاژ ورودی کمی از ولتاژ مرجع کوچکتر میگردد، خروجی آپ امپ برابر ولتاژ تغذیه منفی میشود. مقدار دقیق آستانه متناسب با ولتاژ انحراف ورودی بوده و میتوان آن را خنثی کرد.

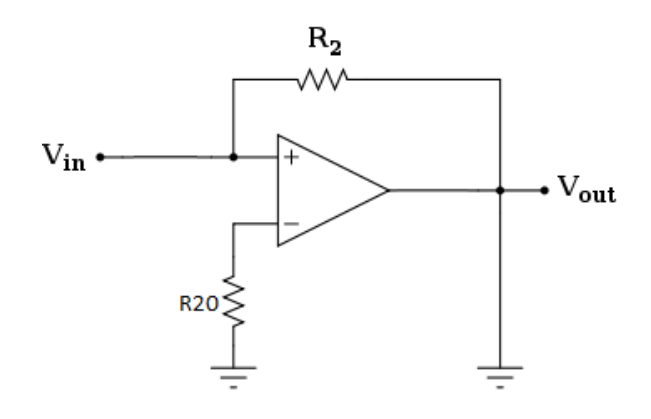

#### **ت لیل و آزمایش**

با استفاده از مدار مقایسه کننده موجود در ماژول آزمایشات زیر را انجام دهید.

-1 مقدار ولتاژ ورودی را تغییر داده و جدول زیر را تکمیل نمایید.

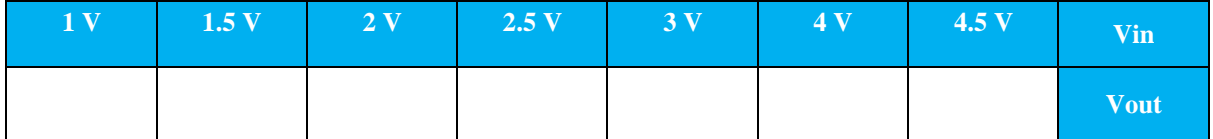

-2 باتوجه به جدول بدست آمده کاربرد مدار فوق را توضیح دهید.

-3 رابطه تئوری مدار را بررسی و با مرحله عملی 2 مقایسه کنید.

**بافر )**Buffer**)**

مدار شکل زیر کاربرد آپ امپ را به عنوان بافر نشان میدهد، در این مدار ولتاژ خروجی با ورودی برابر میباشد. این مدار همانند بافر خروجی را از ورودی ایزوله مینماید.

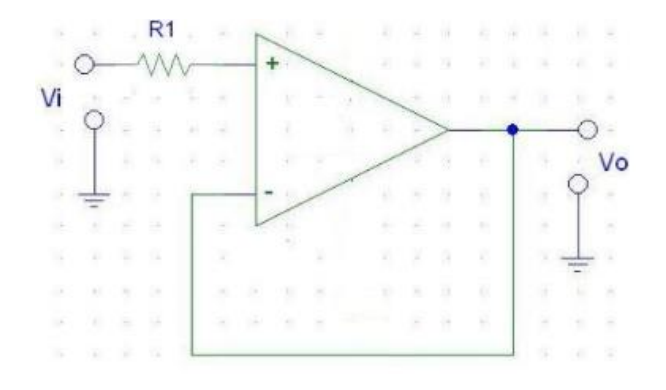

**ت لیل و آزمایش**

- سیگنالی به صورت 
$$
2\cos(1000\pi t)
$$
 یه ورودی مدار اعمال نمایید.

$$
Vo=\ldots\ldots\ldots\ldots
$$

$$
(\text{Integrator}) \text{ if } \Delta - \Upsilon
$$

در صورتی که فرکانس سیگنال ورودی بیشتر از فرکانس قطع مدار که از رابطه زیر محاسبه میگردد باشد به صورت انتگرال گیر عمل مینماید و ولتاژ خروجی از رابطه زیر بدست میآید.

$$
V_O = -\frac{1}{R_S C} \int V i \, dt
$$
\n
$$
F_C = \frac{1}{2\pi R_F C}
$$

اگر فرکانس سیگنال ورودی کمتر از فرکانس قطع باشد مدار انتگرال گیر به صورت تقویت کننده معکوس با بهره رابطه زیر عمل مینماید.

$$
A_{CL} = -\frac{R_F}{R_S}
$$

#### **ت لیل و آزمایش**

با استفاده از مدار موجود در ماژول، آزمایشات زیر را انجام داده و نتیجه را بررسی نمایید.

جدول زیر را با اعمال ورودی های ذکر شده کامل نمایید.

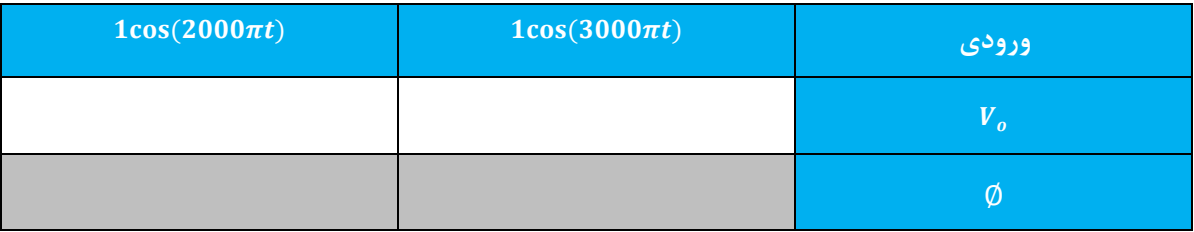

**مشتق گیر )**Differentiator **)**

در این مدار در صورتی که فرکانس سیگنال ورودی کمتر از فرکانس قطع مدار که از رابطه زیر محاسبه میشود باشد مدار به صورت مشتق گیر عمل نموده و خروجی از رابطه زیر محاسبه میگردد.

$$
F_C = \frac{1}{2\pi R_S C}
$$

$$
V_O = -R_F C \frac{dV i}{dt}
$$

اگر فرکانس ورودی بیشتر از فرکانس قطع باشد، مدار به صورت تقویت کننده معکوس عمل نموده که بهره آن از رابطه زیر محاسبه میگردد.

$$
A_{CL} = -\frac{R_F}{R_S}
$$

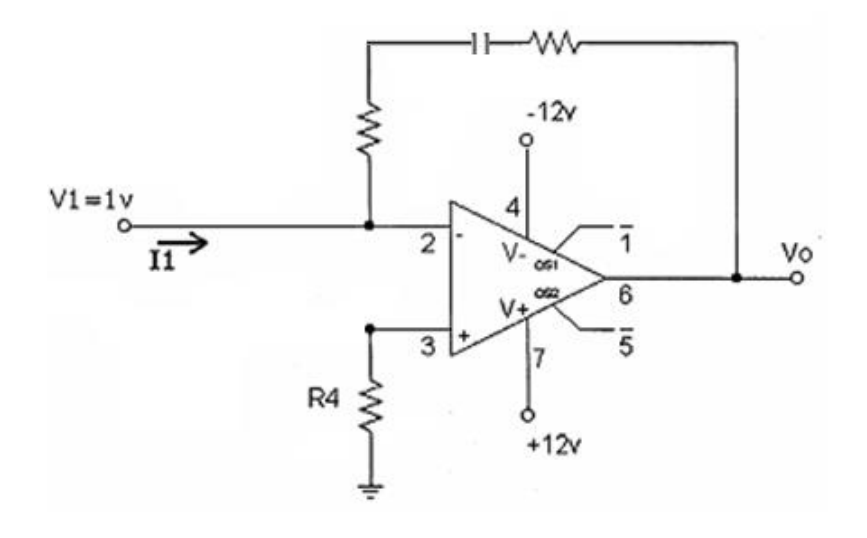

#### **آزمایش و ت لیل**

جدول زیر را با اعمال ورودی های ذکر شده کامل نمایید.

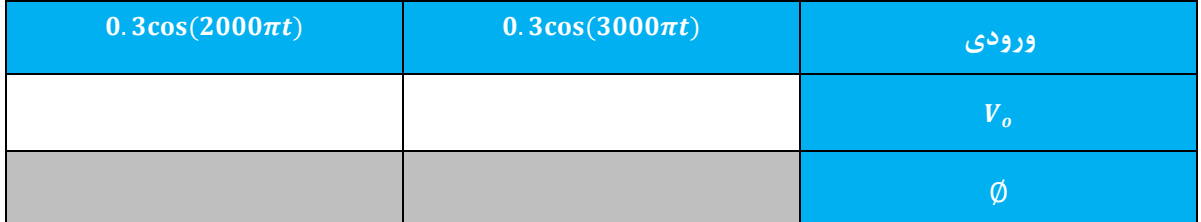

**تفریق کننده )**Subtractor**)**

تفریق کنندهها در الکترونیک میتوانند به کمک amp-op دو عدد را از یکدیگر تفریق کند.

$$
V_{O} = V_{2} \frac{R_{4}}{R_{4}+R_{3}} \cdot \left(1+\frac{R_{F}}{R_{1}}\right) - \frac{R_{F}}{R_{1}} \cdot V_{1}
$$

اگر 4R=3R= 1R باشد آنگاه داریم :

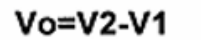

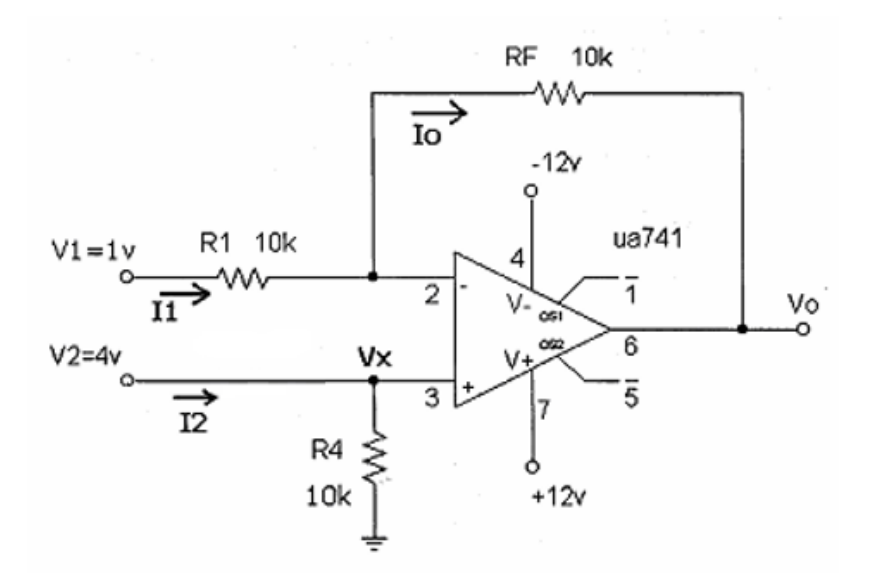

**آزمایش و ت لیل** جریانهای 1I، 2I و 3I را بدست آورید.

ولتاژهای 1V، 2V، Vo و Vx را اندازه گیری کنید.

**معکوس کننده )**Inverting**)**

پر مصرف ترین مدار تقویت کننده با بهره ثابت، تقویت کننده معکوسگر است، که در شکل زیر نمایش داده شده است. خروجی این مدار از ضرب ورودی در یک بهره ثابت حاصل میشود که به وسیله مقاومت ورودی و مقاومت فیدبک ایجاد شده است. این خروجی نسبت به ورودی معکوس شده است.

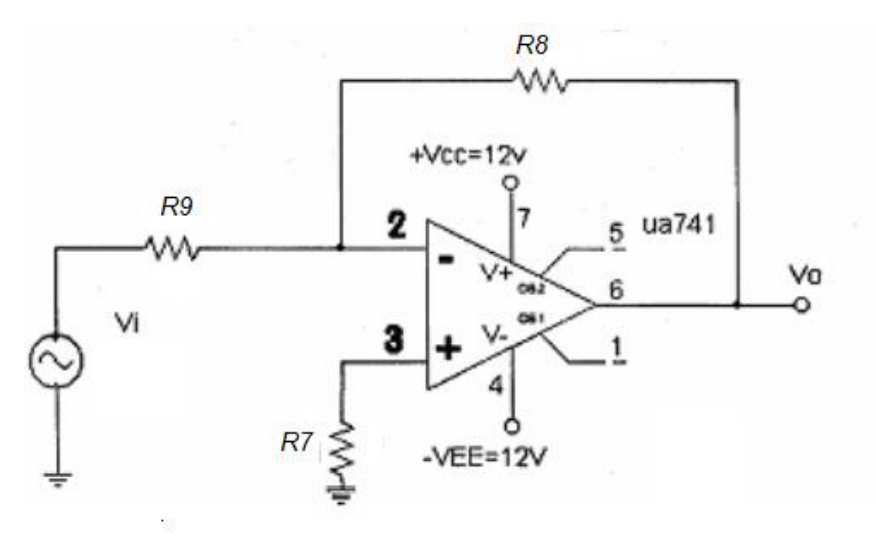

- **ت لیل و آزمایش**
- -1 به مدار معکوس کننده فوق ورودی mv50 و فرکانس khz10 اعمال نمایید.
	- -2 شکل موجهای ورودی و خروجی را رسم کنید.

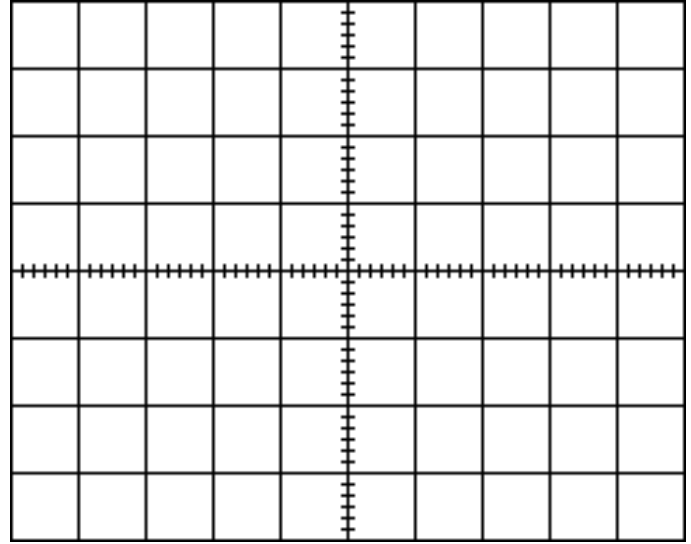

-3 باتوجه به شکل موج بدست آمده در مرحله 2 بهره ولتاژ عملی را بدست آورید.

-4 بهره تئوری را محاسبه و با مقدار عملی به دست آمده در مرحله 3 مقایسه کنید. اگر تفاوت دارد علت چیست؟

-5 فرکانس ورودی را طبق جدول تغییر و Vo را در جدول یادداشت کنید.

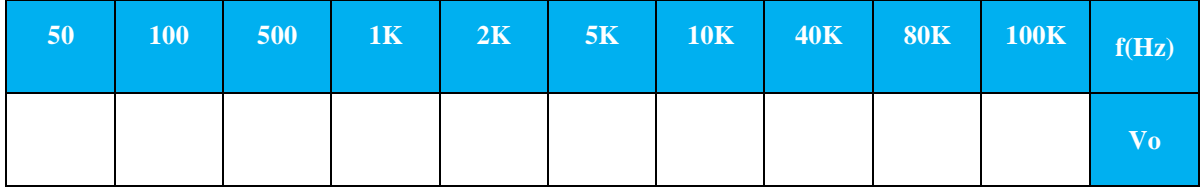

-6 با توجه به جدول بدست آمده در مرحله 5 پاسخ فرکانسی مدار را رسم و فرکانس قطع را مشخص کنید.

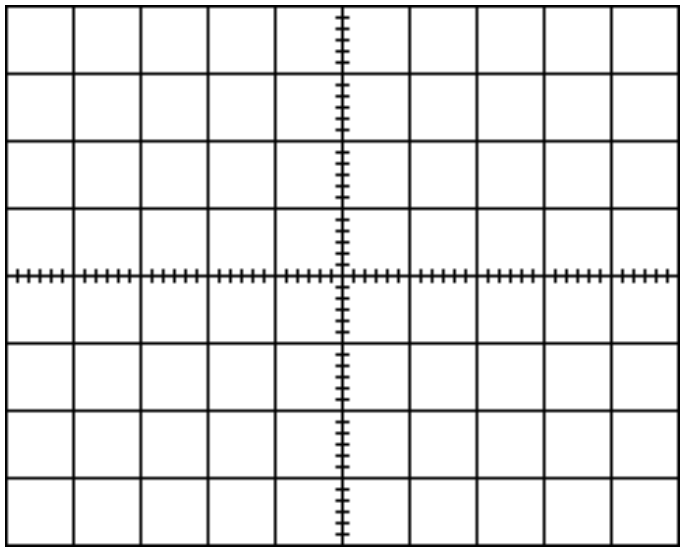

zero – span  $9-\tilde{r}$ در سیستم های ابزار دقیق استانداردهای متفاوتی برای ولتاژ و جریان داریم. برای تبدیل این استانداردها به یکدیگر از مدار span – zero استفاده میکنیم.

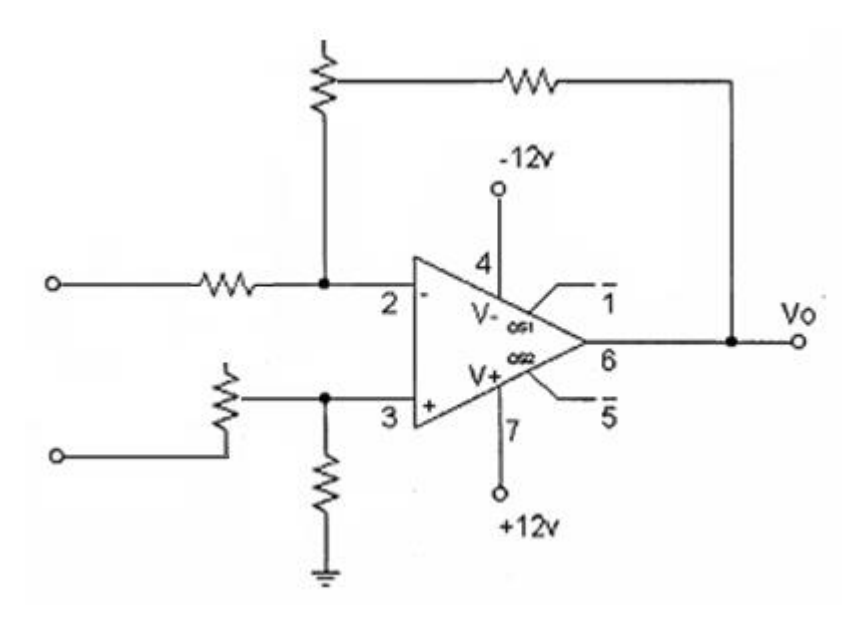

**آزمایش و ت لیل**

با استفاده از مدار span-Zero ورودی ثابت V1 را به مدار اعمال کنید و با تغییرات zero و span شکل موج خروجی را رسم نمایید

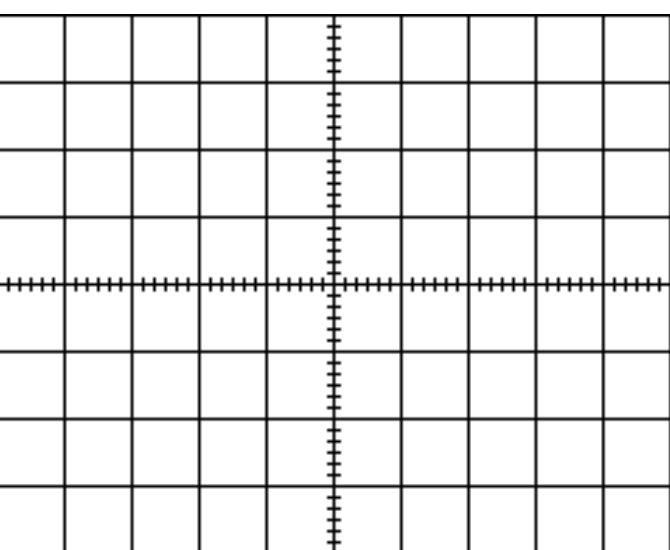

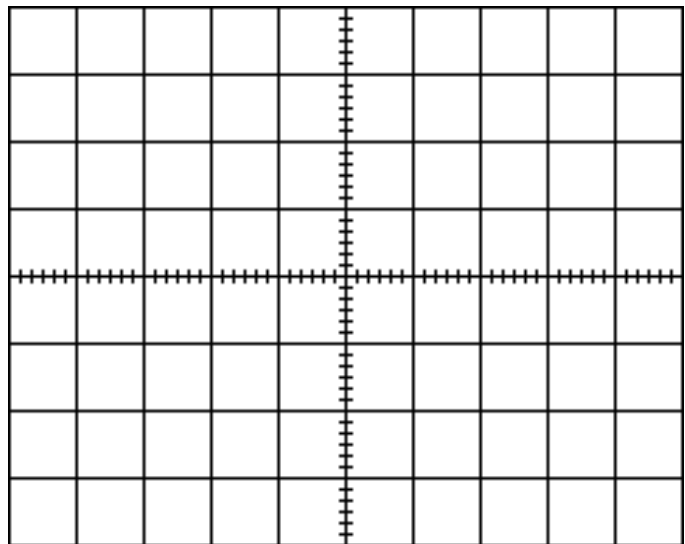

**4 یرب کننده )Multiplier)**

دراین آزمایش از آیسی 633AD استفاده شده است. بدین صورت که ورودی ها را دریافت کرده و خروجی را بصورت ض رب دو ورودی در یکدیگر تحویل میدهد.

آی سی 633AD 4 ورودی دارد و یک ضرب کننده آنالوگ می باشد. این آی سی دارای امپدانس باال و ورودیهای تفاضلی یا دیفرانسیلی X و Y و یک ورودی امپدانس باالی جمع شونده Z میباشد.

خروجی این آی سی نیز امپدانس پایین و دارای مقدار نهایی 10 ولت می باشد.

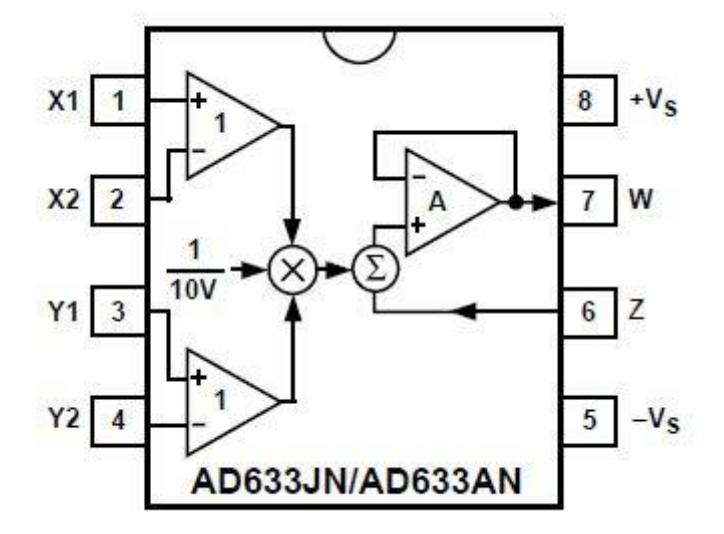

فرمول کاری آی سی به صورت زیر می باشد:

$$
W = \frac{(X1 - X2)(Y1 - Y2)}{10 \text{ V}} + Z
$$

**ت لیل و آزمایش**

با توجه به مدار، ورودیهای مربوطه را به مدار اعمال نمایید و جدول مربوطه را تکمیل کنید.

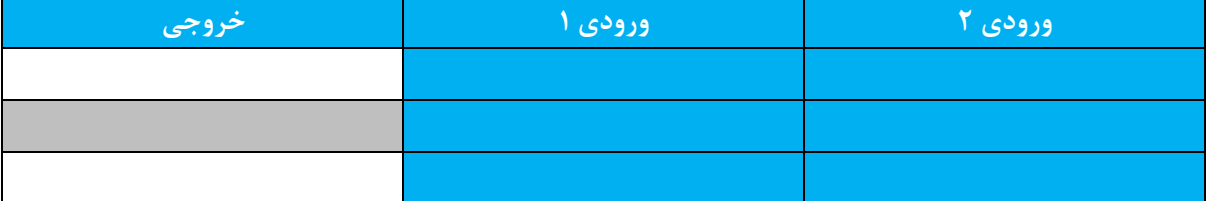

**5 رگوالتور ولتاژ )Regulator Buck)**

جهت تثبیت ولتاژ از رگوالتورهای متنوعی استفاده می شود. یکی از انواع رگوالتورهای مورد استفاده، رگوالتورهای سوئیچینگ میباشند. در این آزمایش رگوالتور Buck یا همان کاهنده مورد تحلیل و ارزیابی قرار میگیرد.

**ت لیل و آزمایش**

به کمک فانکشن ژنراتور ورودی متغیری به مدار اعمال نمایید، سپس خروجی را اندازه گیری کنید و جدول زیر را تکمیل نمایید.

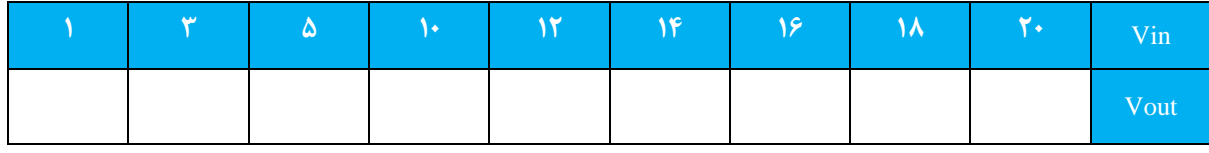

- پس از تکمیل جدول خروجی مشاهده شده را برای **Vo** برحسب **Vin** رسم کنید.

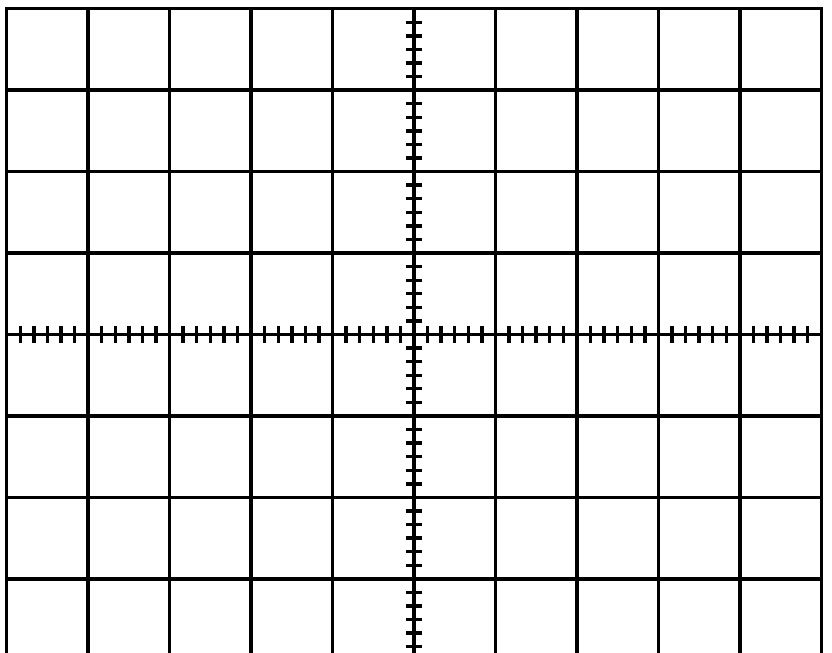

**)Optical Isolator( اپتوکوپلر 6**

کاربرد این آی سلی در ایزوله کردن دو نقطه از مدار با اسلتفاده از نور میباشلد. ایزوله کردن یعنی ارتباط و اتصلال دو نقطه از مدار بدون استفاده از سیم.

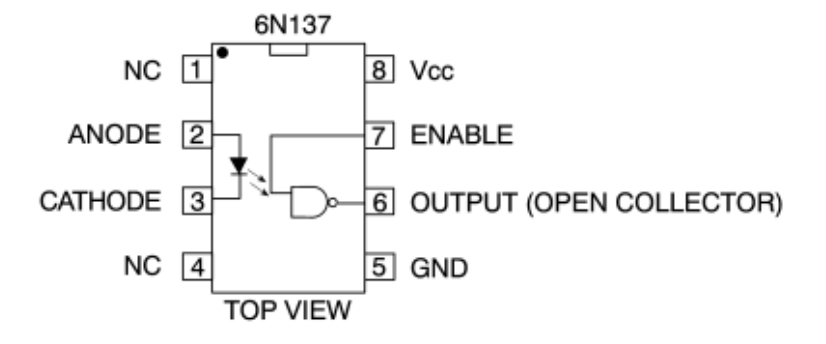

**ت لیل و آزمایش**

توسط سیگنال ژنراتور ورودی پالسی را با دامنه V1 به مدار اعمال نمایید. سپس با تغییر فرکانس با توجه به مقادیر داده شده خروجی را رسم نمایید.

> ŧ ┋

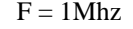

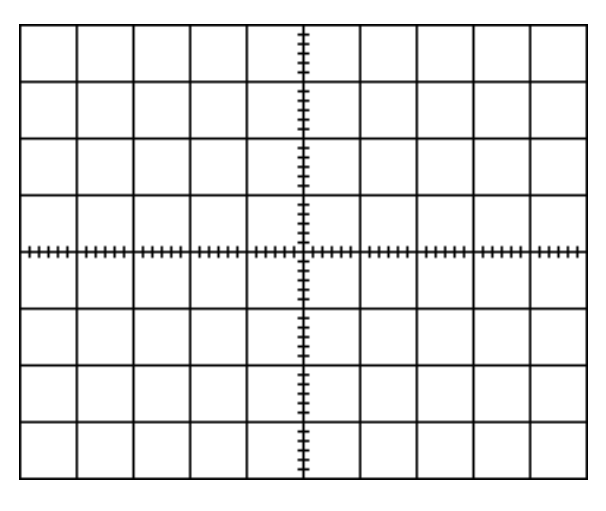

 $F = 1$ Khz  $F = 100$ Khz

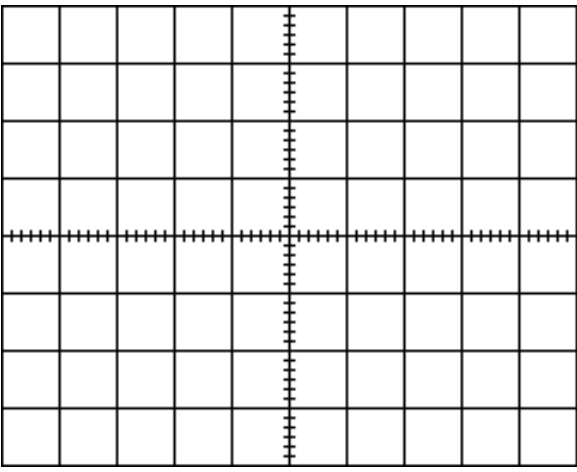

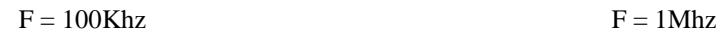

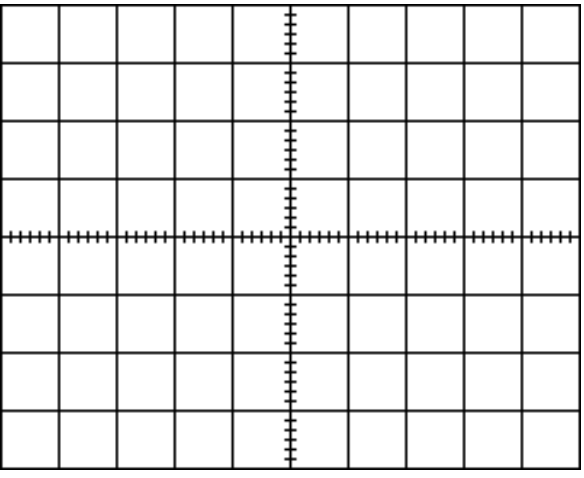

#### **7 رگوالتور 7912 و 7812**

رگولاتور قطعه اســت که در ســـاخت مدارات الکترونیکی کاربردهای فراوانی دارد. در حقیقت رگولاتورهای ولتاژ، نوعی از نیمه هادی ها هستند که برای تنظیم ولتاژ طراحی شده اند.

#### **آزمایش و ت لیل**

به کمک فانکشن ژنراتور ورودی متغیری به مدار اعمال نمایید، سپس خروجی را اندازه گیری کنید و جدول زیر را تکمیل نمایید. این کار را برای هر دو رگوالتور انجام دهید.

#### **رگوالتور 7812**

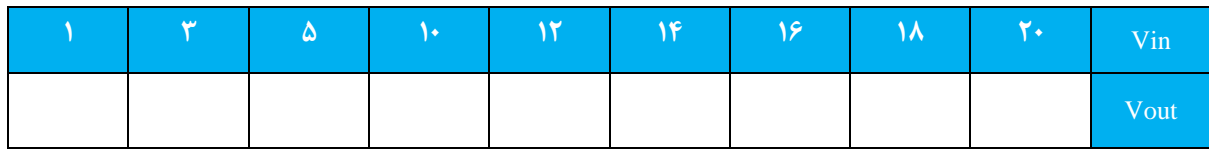

#### **رگوالتور 7912**

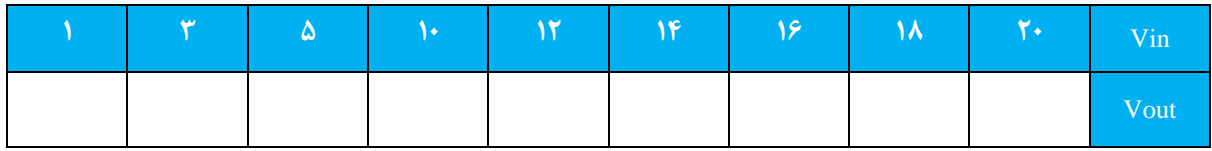

**A/D مبدل 8**

**اهداف**

- -1 آشنایی با عملکرد مبدل آنالوگ به دیجیتال.
- -2 آشنایی با مشخصات 0804ADC و 0809ADC.
- -3 آشنایی با کاربردهای 0804ADC و 0809ADC.

**تشریح اصول**

مبدلهای آ نالوگ به دیجیـتالADC ( یا A/D) مقادیر آ نالوگ را که معمولاً جر یان یا ولـتاژ پیوســــته میـباشــــند، به مقادیر دیجیتالی که در محاسـبات، انتقال داده، ذخیره و پردازش اطلاعات و سـیسـتمهای کنترل مورد اسـتفاده قرار میگیرند، تبدیل میکنند. ما این تبدیل را انجام میدهیم زیرا سیگنالهای دیجیتال به آسانی ذخیره سازی و دیباگ میشوند و تقریباً بدون نویز هستند.

**عملکرد مبدل آنالوگ به دیجیتال**

شـــكل زیر مشـــخصــــه انتقالی یک ADC ســــه بیتی ایدهآل را نشــــان میدهد. محدوده ورودی آنالوگ، از 0تا 1ولت، با تقســـیم بر عدد 8کوانتیزه شـــده و به 8محدوده گســـســـته تقســـیم میشـــود. تـمامی مقادیر آ نالوگ موجود در هر یک از محدودههای فوق توســط یک عدد دیجیتال که متناســـب با مقدار میانی آن محدوده میباشـــد نمایش داده میشــود. بنابراین همواره یک خطای کوانتیزاســـیون ذاتی به اندازه مثبت و منفی 1/2 بیت با کمترین ارزش (LSB) در فرآیند تبـدیـل آنـالوگ بـه دیجیتـال وجود دارد. تنهـا راه کـاهش خطـای کوانتیزاســـیون افزایش تعـداد بیتهـا میبـاشــــد. مقدار کوانتیزاســـیون یا پله، ،Qکوچکترین مقدار آ نالوگ اســـت که میتوا ند توســـط ADCتشـــخیص داده شـــود. این مقدار میتواند به صورت زیر بیان شود:

$$
Q=\frac{FS}{2^n-1}=\frac{1}{2^n}
$$

 $\frac{2^{n}-1}{2^{n}}$  برابر است با  $\text {FS}$ و 2n مقدار رزولوشن میباشد که توسط تعداد بیت خروجی تعیین میشود. بنابراین  $\frac{2}{2^n}$ مقدار n بزرگتر منجر به رزولوشن بیشتر میشود. به طور کلی شرکتهای سازنده ADC رزولوشن را بر حسب تعداد بیت بیان میکنند، به عنوان مثال رزولوشن 0804ADC در دفترچه فنی آن 8بیت بیان شده است.

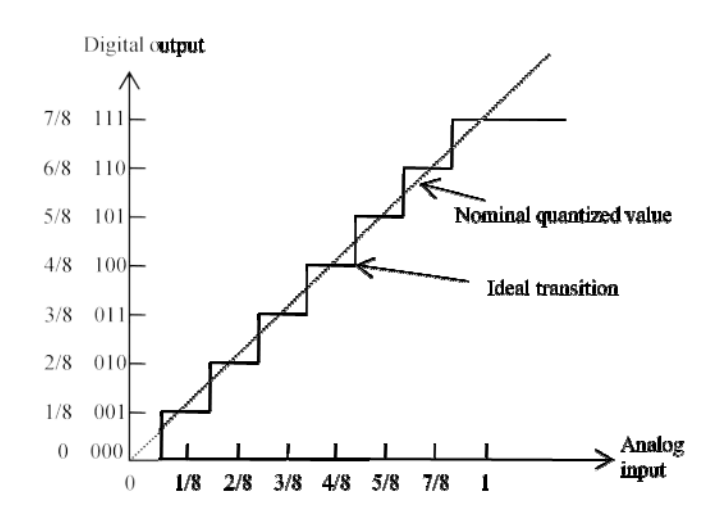

**مبدل آنالوگ به دیجیتال** 0804ADC

پایه های آیسی 0804AD در شکل زیر نشان داده شده است. زمانی که دادهها از پورت خروجی 7D~0D خوانده میشوند، پایههای  $\overline{C\overline{S}}$  و  $\overline{R\overline{D}}$  صفر شده تا لچهای خروجی  $-1$ حالته خروجی ۸ بیتی دیجیتال را فراهم نمایند. هر کدام از پایههای  $\overline{C\overline{S}}$  یا که یک باشند، خروجیهای D $_0$  تا  $_7$  شناور خواهند بود. مبدل ADC0804 با صفر کردن همزمان پایههای  $\overline{C}\overline{S}$  و  $\overline{RD}$  آغاز  $\overline{RD}$ به کار میکند. این کار رجیستر 8 بیتی را ریست میکند. زمانی که پایه ̅̅̅̅̅ WR یک میشود فرایند تبدیل آغاز میشود. پایه CLK IN( پایه 4( پایه ورودی ک میباشد که فرکانس آن میتواند بین 100 تا 800 کیلو هرتز باشد. پایه ̅̅̅̅̅̅̅ در طی عملیات تبدیل یک باقی میماند و اگر تبدیل به پایان برسد یک گذر از یک به صفر خواهد داشت. ولتاژ ورودی تفاضلی آنالوگ به پایههای و (-)Vin اعمال میشود. اگر ورودی single-ended مد نظر باشد پایه (-)Vin باید به زمین متصل شود. پایه AGND زمین (+) سیگنال آنالوگ و DGND زمین سیگنال دیجیتال میباشد. توجه کنید که ولتاژ مرجع نیمی از ولتاژ Vcc و یا برابر با ولتاژی خواهد بود که از بیرون به ورودی Vref/2 متصل شده است.

ورودی IN CLK میتواند به منبع پالس خارجی و یا به یک شبکه RC خارجی متصل گردد. چنانچه این پایه به یک شبکه RC خارجی متصل گردد فرکانس کلاک آن به صورت زیر خواهد بود:

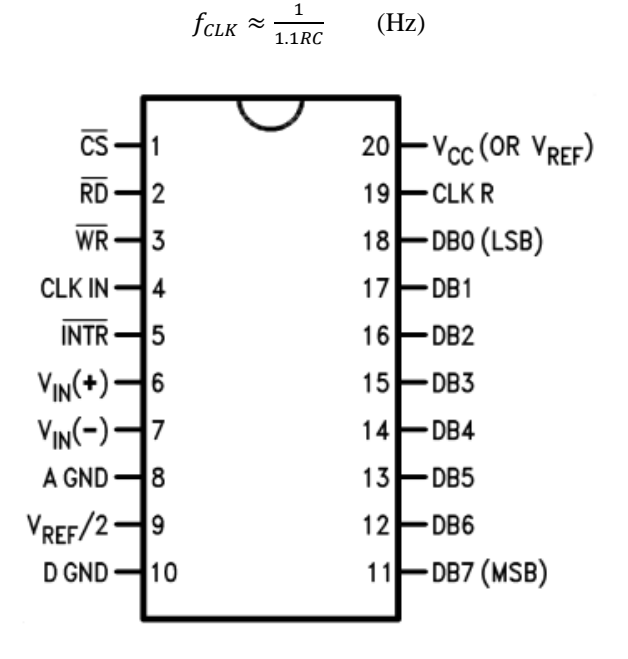

ADC0804 آیسی Pinout

شکل زیر یک مدار مبدل آنالوگ به دیجیتال با استفاده از 0804ADC را نشان میدهد. سیگنال ورودی آنالوگ به پایه (+)Vin  $V_{\rm ref}/2$  متصل شده است و دامنه آن توسط  $V_{\rm R2}$  کنترل میشود. ورودی دیگر (- $V_{\rm inf}$  به زمین متصل شده است. ولتاژ مرجع ایایه ۹) توسط ولتاژ ۵ ولت و تقسیم مقاومتی R، و VR و VR۱ فراهم شده است. ترکیب C1 و R3 فرکانس کلاک را تعیین میکنند. پایههای  $\overline{CD}$  و  $\overline{RD}$  مستقیماً به زمین متصل شدهاند تا ADC را فعال نمایند.

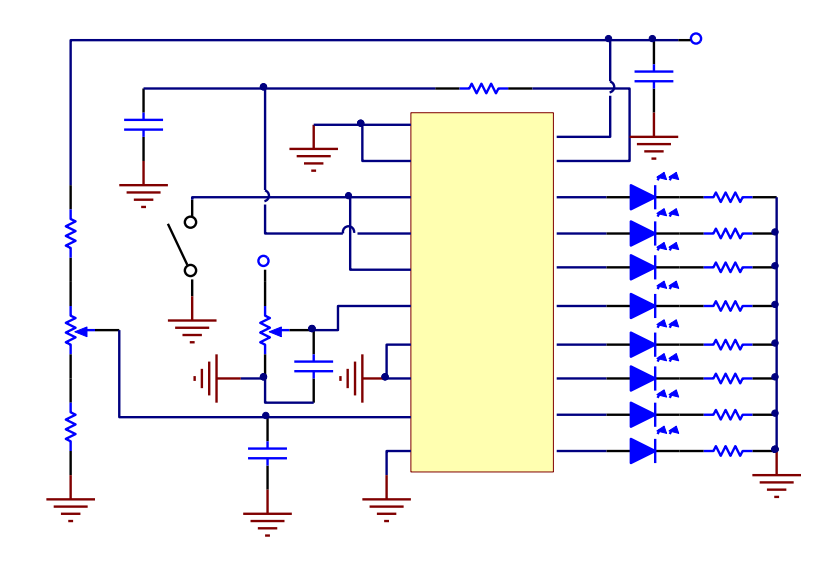

مدار مبدل آنالوگ به دیجیتال 0804ADC

**مبدل آنالوگ به دیجیتال** 0809ADC

آی سی 0809ADC که دارای بستهبندی 28 پایه DIP میباشد، یک مبدل آنالوگ به دیجیتال 8 بیتی با مالتیپلکسر 8 کاناله میباشد. آیسی 0809ADC به واسطه داشتن مدار مالتیپلکسر 8 کاناله دارای 8 کانال ورودی آنالوگ میباشد. پایه های آی سی 0809ADC در شکل 4-9 نشان داده شده است. پایههای ،5 ،4 ،3 ،2 ،1 ،28 27 و 26 ورودیهای آنالوگ 7IN تا 0IN میباشد و پایههای ۲۱، ۲۰، ۱۹، ۱۸، ۸، ۱۵، ۱۴ و ۱۷ به ترتیب خروجیهای دیجیتال D<sub>7</sub> تا D<sub>0</sub> میباشد. پایه ۱۰ ورودی کلاک میباشد. در عمل ورودی تغذیه Vcc (پایه ۱۱) و ورودی ولتاژ مرجع (+)Vref (پایه ۱۲) میتوانند به یکدیگر متصل شوند. توجه کنید که این کار در صورتی که منبع تغذیه دارای پایداری خوبی نباشد میتواند منجر به کاهش دقت ADC شود. هر کانال ورودی خاص با استفاده از ورودیهای دیکدر آدرس ADDA( پایه 25(، ADDB( پایه 24( و ADDC( پایه 23( انتخاب میشود. به عنوان مثال وضعیت 000 در ورودیهای ADDA، ADDB و ADDC ورودی آنالوگ 0IN را انتخاب میکند.

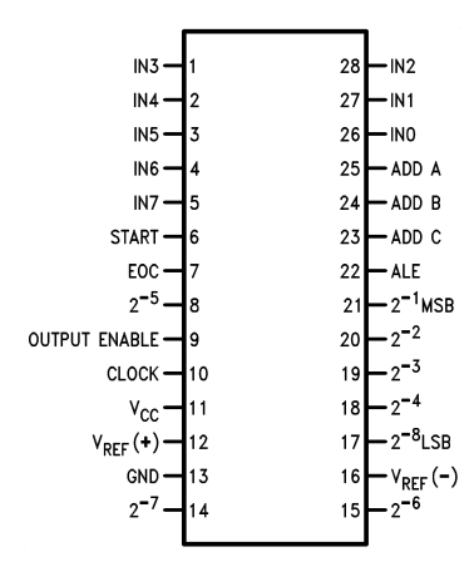

پایه های آیسی ADC0809

مبدل 0809ADC برای ارتباط مستقیم با میکروپروسسور یا سیستم طراحی شده است. قابلیت خروجی -3حالته در 0809ADC نیاز استفاده از قطعات جانبی را از بین برده است. خطوط کنترل START، Goutput enable) ،EOC (End-of-conversion) &START و (enable latch address (ALE معموالً به خطوط کنترلی CPU متصل میشوند. با استفاده از این خطوط کنترلی، 0809ADC به آسانی با CPU ارتباط برقرار کرده و دادهها را به آنها ارسال میکند. به محض کامل شدن تبدیل، سیگنال EOC فعال شده و وقفهای را در CPU فعال میکند. زمانی که CPU آماده دریافت داده از خروجیهای دیجیتال میشود، سیگنال OE را فعال نموده و دادههای دیجیتال را خوانده و سپس سیگنالهای ALE و START را فعال میکند. اگر چندین کانال ورودی مورد استفاده قرار گیرد، در سیکل restart ورودیهای انکدر آدرس نیز باید انتخاب گردند.

یک مدار عملی ADC با استفاده از 0809ADC در شکل زیر آمده است. پایه EOC مستقیماً به پایه START وصل شده است. با این کار پایه EOC برای راهاندازی 0809ADC استفاده میشود. پالسهای ک به پینهای ALE و CLK اعمال شده است تا عملیات ADC را کنترل نماید. دامنه ولتاژ آنالوگ ورودی به 0IN توسط ولوم 1VR کنترل میشود. دیگر ورودیها با شبکه تقسیم ولتاژ (R $_1$  تا  $R_7$  تعیین میشوند. ورودیهای کانال آنالوگ توسط کلیدهای  $\rm SW_1$  و  $\rm SW_2$  انتخاب می شوند. وضعیت خروجیهای دیجیتال توسط LED نشان داده میشود.

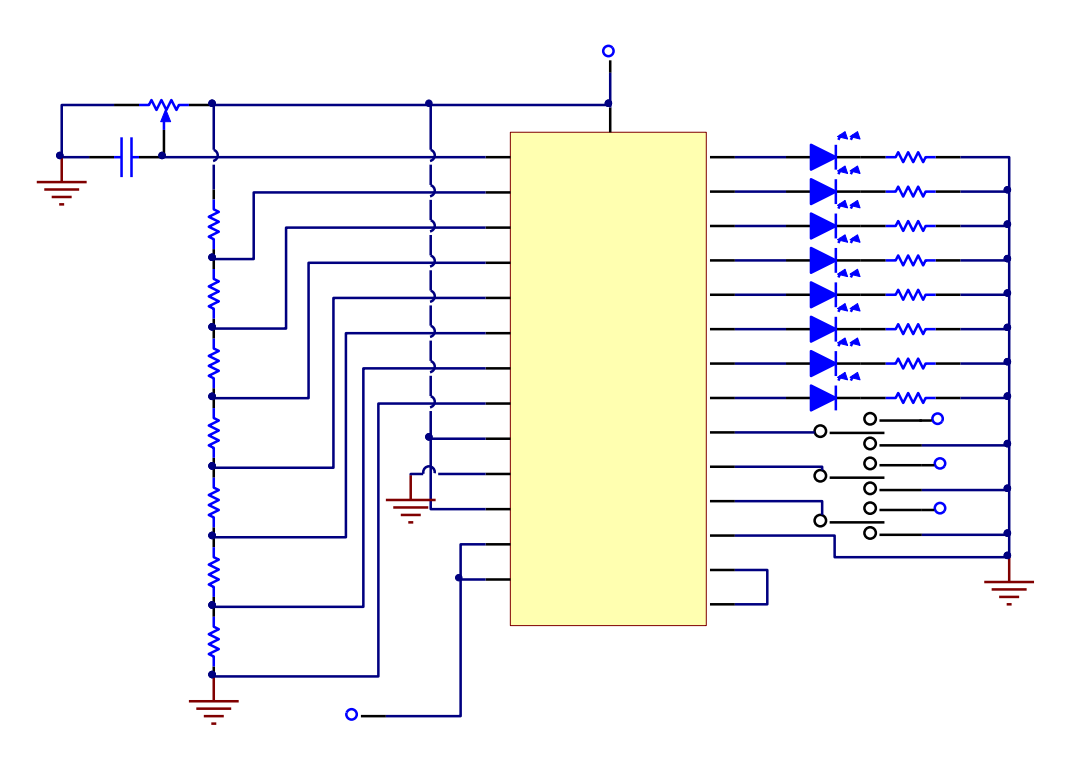

**مدار مبدل آنالوگ به دیجیتال 0809ADC**

**ت لیل و آزمایش مبدل آنالوگ به دیجیتال** 0804ADC

.1 منبع تغذیه را روشن نمایید.

.2 با استفاده از مولتی متر دیجیتال مقدار ولتاژ در ورودی /2Vref( پایه 9( را اندازهگیری کرده و ولوم 1VR را به آرامی تغییر دهید تا ولتاژ اندازهگیری شده به V2.5 برسد. این کار محدوده ولتاژ آنالوگ ورودی 0804ADC را بین 0 تا 5 ولت قرار میدهد.

.3 ورودی آنالوگ )پایه 6( را اندازهگیری کرده و و ولوم 2VR را به آرامی تغییر دهید تا مقدار ولتاژ برابر صفر ولت گردد.

.4 اتصال 1J را برقرار نمایید. این کار خروجیهای دیجیتال را ثابت نگاه میدارد. وضعیت LEDها را مشاهده کرده و نتایج را در جدول 1-8 ثبت نمایید.

.5 اتصال 1J را قطع نمایید. خروجیهای دیجیتال با تغییر ورودی تغییر میکنند.

.6 ولوم 2VR را با دقت بچرخانید تا مقادیر ورودی آنالوگ دیگر که در جدول 1-8 آمده، بدست آید. گامهای 4 و 5 را تکرار کرده و نتایج را در جدول 1-8 ثبت نمایید.

**مبدل آنالوگ به دیجیتال** 0809ADC

.1 منبع تغذیه را روشن نمایید.

.2 شکل موج مربعی با دامنه V2.5 و فرکانس kHz120 با مقدار آفست V2.5( V5 = high و V0 = low )را به ورودی پالس (CLK) اعمال نمایید.

.3 کلیدهای 3SW، 2SW و 1SW را به زمین وصل نمایید. در اینصورت سیگنال ورودی به پورت ورودی 0IN وصل خواهد گردید.

.4 ولوم 1VR را به دقت تنظیم کرده تا به مقادیر موجود در جدول 2-8 دست یابید.

.5 وضعیت LEDها را برای هر کدام از مقادیر آنالوگ مشاهده کرده و در جدول 2-8 ثبت نمایید.

.6 مقادیر ولتاژ ورودی در پورتهای ورودی 1IN تا 7IN را محاسبه کرده و در جدول 2-8 ثبت نمایید.

.7 مقادیر بیان شده در جدول 3-8 را برای کلیدهای 3SW، 2SW و 1SW ایجاد نمایید و هر کدام از پورتهای ورودی )1IN تا <sup>7</sup>IN )را به عنوان ورودی آنالوگ اختصاص دهید.

.8 وضعیت LEDها را مشاهده کرده و در جدول 3-8 ثبت نمایید.

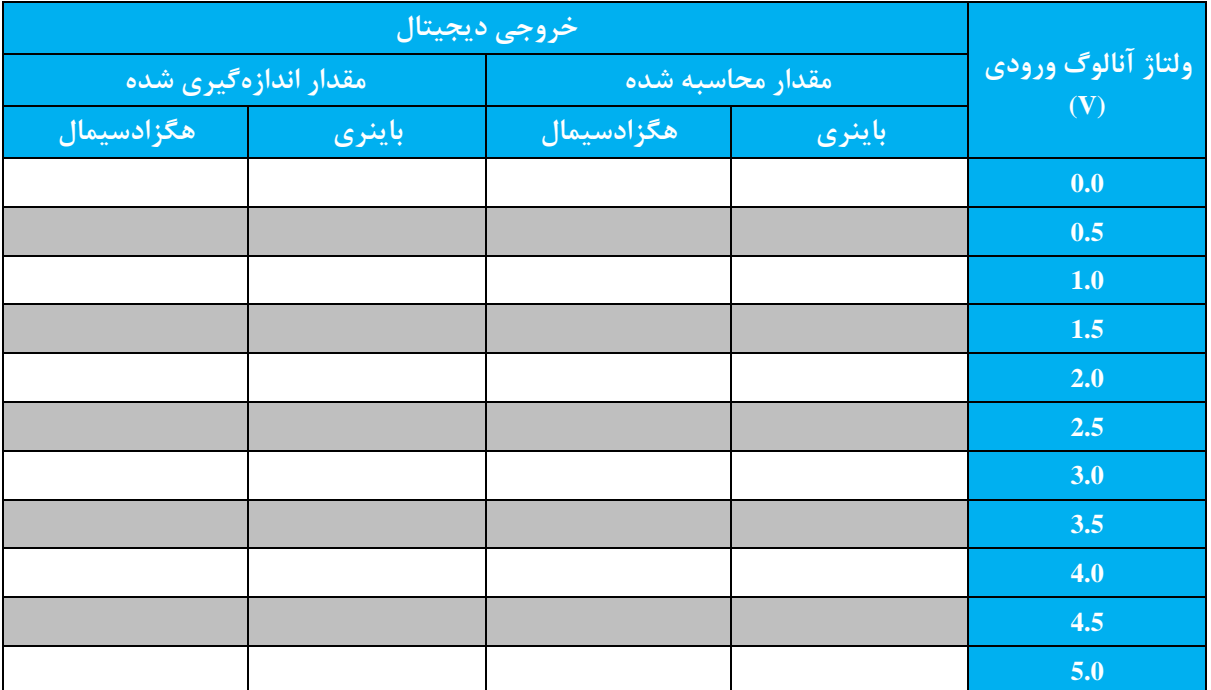

**جدول 1-8**

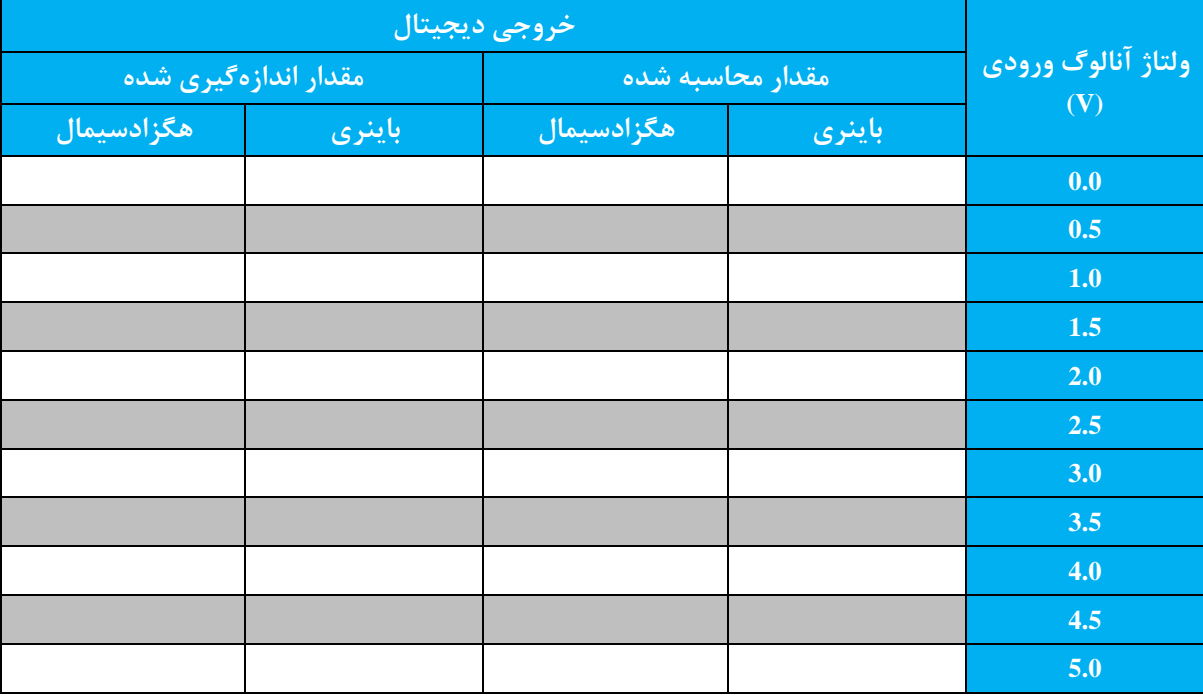

**جدول 2-8**

| خروجي ديجيتال ا<br>(مقدار اندازهگیری شده) |        | ورودي آنالوگ<br>(مقدار محاسبه شده) |                 | SW1        | SW2        | SW3        |
|-------------------------------------------|--------|------------------------------------|-----------------|------------|------------|------------|
| ه <b>گزادسیمال</b>                        | باينرى | ولتاژ                              | پورت ورودي      |            |            |            |
|                                           |        |                                    | $IN_1$          | $+5V$      | <b>GND</b> | <b>GND</b> |
|                                           |        |                                    | IN <sub>2</sub> | <b>GND</b> | $+5V$      | <b>GND</b> |
|                                           |        |                                    | IN <sub>3</sub> | $+5V$      | $+5V$      | <b>GND</b> |
|                                           |        |                                    | IN <sub>4</sub> | <b>GND</b> | <b>GND</b> | $+5V$      |
|                                           |        |                                    | IN <sub>5</sub> | $+5V$      | <b>GND</b> | $+5V$      |
|                                           |        |                                    | $IN_6$          | <b>GND</b> | $+5V$      | $+5V$      |
|                                           |        |                                    | IN <sub>7</sub> | $+5V$      | $+5V$      | $+5V$      |

**جدول 3-8**

- **D/A ماژول 9 هدف**
- .1 آشنایی با عملکرد مبدل دیجیتال به آنالوگ.
	- .2 آشنایی با عملکرد 0800DAC.

.3 مطالعه نحوه ساختن خروجیهای unipolar و bipolar با استفاده از 0800DAC.

**تشریح اصول**

مبدلهای دیجیتال به آنالوگ (DAC یا D/A) در تبدیل سیگنالهای دیجیتال به آنالوگ به منظور کنترل، نمایش اطلاعات و پردازشهای آنالوگ مورد استفاده قرار میگیرد.

**عملکرد مبدل دیجیتال به آنالوگ** 

به طور خ صه، A/Dها ادواتی هستند که سیستمها از طریق آنها با دنیای بیرون ارتباط برقرار میکنند. یک DAC وضعیتهای دیجیتال ورودی را به ولتاژ یا جریان خروجی آنالوگ تبدیل میکند. شماتیک یک مبدل دیجیتال به آنالوگ 4 بیتی در شکل زیر نشان داده شده است.

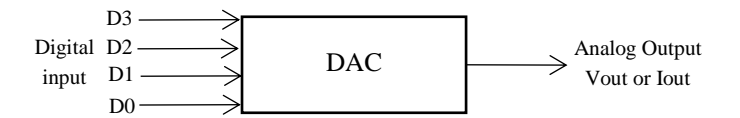

#### **الف. سمبل شماتیکی**

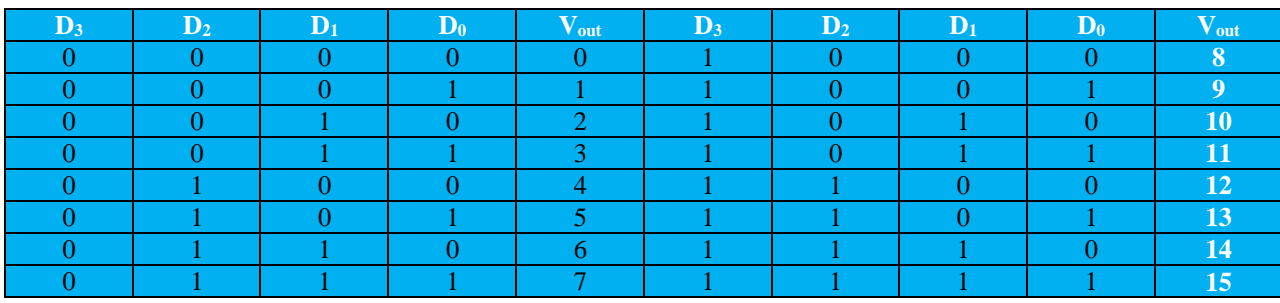

**ب. جدول ص ت**

**مبدل دیجیتال به آنالوگ 4 بیتی**

شکل ب جدول صحت یک مبدل دیجیتال به آنالوگ 4 بیتی را نشان میدهد. هر رشته باینری ورودی، یک مقدار خروجی آنالوگ را تولید میکند. محدوده خروجی مبدل شامل $2^4$  یا ۱۶ حالت مختلف میباشد.

یک DAC شامل ولتاژ مرجع دقیق، کلیدهای کنترلی دیجیتال، شبکه مقاومتی و یک amp-op میباشد. هر یک از مقاومتهای موجود در شبکه مقاومتی به یک کلید کنترلی دیجیتال متصل شده که این کلید مقاومت را به ولتاژ مرجع Vref متصل میکند. طرف دیگر مقاومت به ورودی جمعکننده amp-op متصل شده است. ورودیهای دیجیتال، وضعیت سوییچها را مشخص میکند و amp-op خروجی DAC را به جریان  $\rm I_{out}$  یا ولتاژ  $\rm V_{out}$  تبدیل میکند. شبکه مقاومتی مهمترین بخش مدار DAC میباشد. دو نوع شبکه مقاومتی وجود دارد: شبکه مقاومتی وزن دار resistor-weighted( (network و شبکه مقاومتی نردبانی R-2R.

رزولوشن یک DAC به صورت کوچکترین تغییرات خروجی آنالوگ زمانی که ورودی دیجیتال 1 واحد تغییر میکند. رزولوشن معموالً وزن یک LSB میباشد. با توجه به جدول ب ولتاژ خروجی Vout به ازای یک واحد تغییر در ورودی دیجیتال V1 تغییر میکند. بنابراین رزولوشن این DAC برابر V1 میباشد. رزولوشن را مقدار گام یا ارتفاع گام نیز میگویند. منحنی یک مبدل دیجیتال به آنالوگ 4 بیتی با شیب نردبانی (ramp-staircase (در شکل زیر نشان داده شده است. با تغییر 1 واحدی در ورودی دیجیتال، ولتاژ خروجی به اندازه V1 تغییر میکند. تفاوت بین گامهای خروجی یا همان ارتفاع گام برابر V1 میباشد.

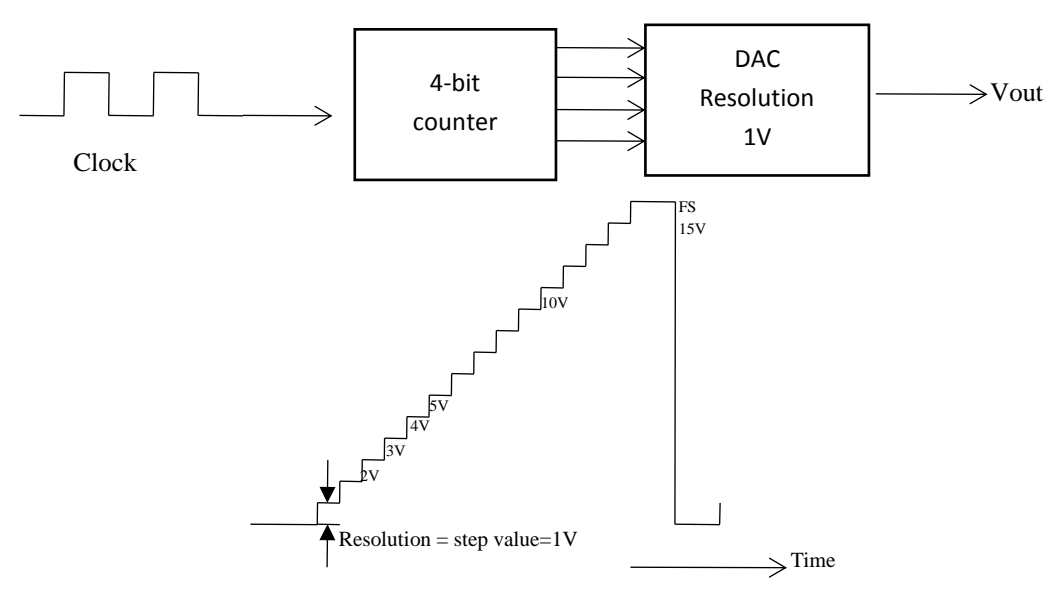

شکل مبدل دیجیتال به آنالوگ با شیب نردبانی (staircase-ramp)

**مبدل دیجیتال به آنالوگ** 0800ADC

مبدل 0800 DAC یک مبدل دیجیتال به آنالوگ 8 بیتی ارزان قیمت شامل ولتاژ مرجع، شبکه مقاومتی نردبانی R-2R و کلیدهای ترانزیستوری میباشد. شکل زیر، pinout آیسی 0800DAC را نشان میدهد.

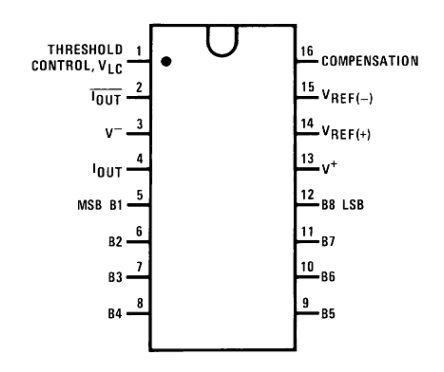

شکل pinout آیسی 0800 DAC

تغذیه مورد نیاز برای DAC0800 بین V ±4.5 تا V 18 ً میباشد. تلفات توان برای تغذیه Vdc 5± برابر با 33mW و settling time آن در حدود 85ns میباشد. با توجه به خروجیهای مکمل جریان *I<sub>out</sub> و*  $\overline{I_{out}}$  (پایه های ۲ و ۴)، مبدل DAC0800 میتواند در خروجیهای unipolar یا bipolar مورد استفاده قرار گیرد. شکل زیر مدار DAC با خرورجی ولتاژ unipolar با استفاده از 0800DAC و آپ امپ 741uA را نشان میدهد. پایه (-Vref با استفاده از مقاومت R2 زمین شده است. ولتاژ مرجع 5V+ از طریق مقاومت R1 به پایه (+)Vref اعمال شده است. بنابراین جریان مرجع Iref که در  $R_1$  جاری میشود به صورت زیر به دست میآید:

$$
I_{ref} = \frac{V_{ref}}{R_1}
$$

بنابراین جریان خروجی Iout به صورت زیر خواهد بود:

$$
I_{out} \approx \frac{V_{ref}}{R_1} \left(\frac{D_7}{2} + \frac{D_6}{4} + \frac{D_5}{8} + \frac{D_4}{16} + \frac{D_3}{32} + \frac{D_2}{64} + \frac{D_1}{128} + \frac{D_0}{256}\right)
$$

جریان Iout از مبدل به بیرون جاری میشود، و سپس توسط 741uA به یک ولتاژ خروجی تبدیل میشود. ولتاژ خروجی Vout به صورت زیر به دست میآید:

$$
V_{out} = I_{out} R_3
$$

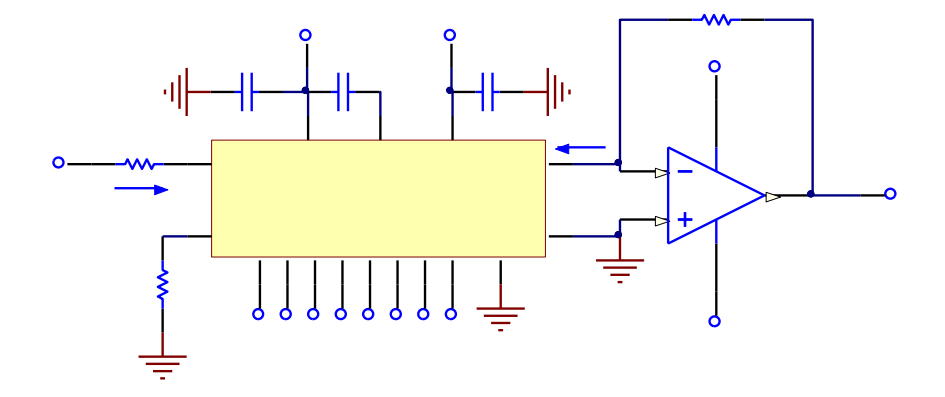

شکل مدار خروجی unipolar با استفاده از 0800DAC

مدار DAC با خرورجی ولتاژ bipolar با استفاده DAC0800 در شکل زیر نشان داده شده است. پایه  $\overline{I_{out}}$  بر خلاف مدار شکل فوق که به زمین وصل شده بود، به ورودی ناوارونگر آپ امپ 741uA متصل شده است. ولتاژ خروجی 741uA به صورت زیر خواهد بود:

$$
V_{out} = (I_{out} - \overline{I_{out}})R_4
$$

 $T_{out}$  و  $\overline{I_{out}}$  خروجیهای جریان مکمل میباشند. چنانچه جریان FS به صورت  $I_{out}$  +  $I_{out}$  تعریف گردد خواهیم داشت:

$$
\overline{I_{out}} = I_{FS} - I_{out}
$$

با جایگذاری رابطه 5-10 در رابطه 4-10 خواهیم داشت:

$$
V_{out} = 2I_{out}R_4 - I_{FS}R_4
$$

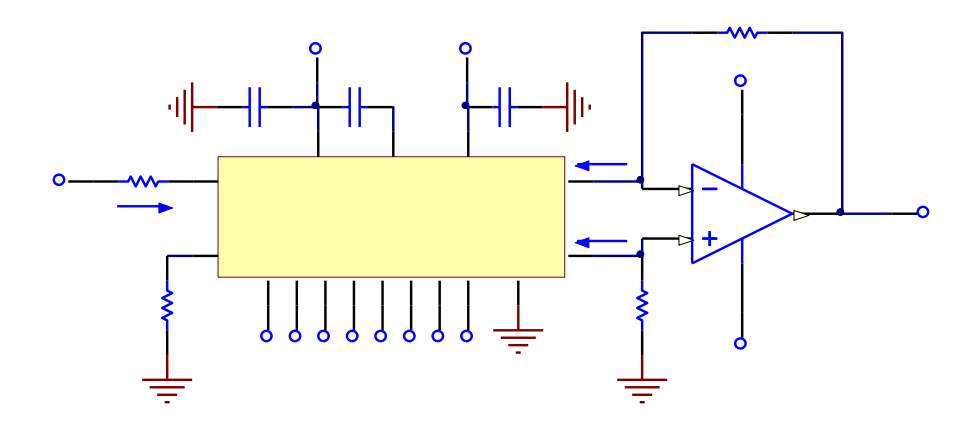

شکل مدار خروجی bipolar با استفاده از 0800DAC

**ت لیل و آزمایش خروجی ولتاژ** unipolar **با استفاده از** 0800DAC

.1 در قسمت مربوط به مبدل دیجیتال به آنالوگ unipolar در ماژول 101CC اتصال 1J را برقرار کرده تا خروجی Iout( پایه 4( آیسی 0800DAC به ورودی 741uA( پین 2( متصل شود.

.2 مقدار گام (value step (را محاسبه کرده و در جدول 1-9 ثبت نمایید.

.3 کلیدهای ورودی 0D تا 7D را در موقعیت صحیح 0000 0000 قرار دهید. (V+5 = 1 , GND = 0(

.4 با استفاده از رابطههای 2-10 و 3-10 مقادیر جریان Iout و ولتاژ خروجی Vout را محاسبه کرده و در جدول 1-9 ثبت نمایید.

.5 اتصال 1J را قطع نمایید. مقدار Iout را با اتصال آمپرمتر بین خروجی 0800DAC و ورودی 741uA اندازهگیری کرده و نتیجه را در جدول 1-9 ثبت نمایید.

.6 اتصال 1J را مجدداً وصل نموده و با استفاده از ولتمتر ولتاژ خروجی 741uA را در خروجی (P/O (اندازهگیری نمایید. نتایج را در جدول 1-9 ثبت نمایید.

.7 مقادیر دیجیتال بیان شده در جدول 1-9 را با استفاده از کلیدهای 7D تا 0D ایجاد کرده و گامهای 5 و 6 را به ترتیب تکرار نمایید. نتایج را در جدول 1-9 ثبت نمایید.

**خروجی ولتاژ** bipolar **با استفاده از** 0800DAC

.1 در قسمت مربوط به مبدل دیجیتال به آنالوگ bipolar در ماژول 101CC اتصال 1J و 2J را برقرار نمایید.

.2 مقدار گام (value step (را محاسبه کرده و در جدول 2-9 ثبت نمایید.

.3 کلیدهای ورودی 0D تا 7D را در موقعیت صحیح 0000 0000 قرار دهید. (V+5 = 1 ,GND = 0(

.4 با استفاده از رابطههای زیر مقدار ولتاژ خروجی Vout را محاسبه کرده و در جدول 2-9 ثبت نمایید.

$$
I_{out} \approx \frac{V_{ref}}{R_1} (\frac{D_7}{2} + \frac{D_6}{4} + \frac{D_5}{8} + \frac{D_4}{16} + \frac{D_3}{32} + \frac{D_2}{64} + \frac{D_1}{128} + \frac{D_0}{256})
$$
  

$$
V_{out} = 2I_{out}R_4 - I_{FS}R_4
$$

.5 با استفاده از ولتمتر ولتاژ خروجی Vout را اندازهگیری نمایید. نتایج را در جدول 2-9 ثبت نمایید.

.6 اتصال 1J را قطع نمایید. مقدار جریان خروجی Iout را با استفاده از آمپرمتر اندازهگیری کرده و نتیجه را در جدول 2-9 ثبت نمایید.

. اتصال  $J$  را قطع کرده و اتصال  $J$  را برقرار نمایید. جریان خروجی  $\overline{I_{out}}$  را با استفاده از آمپرمتر اندازهگیری کرده و نتایج را در جدول $J$ 2-9 ثبت نمایید.

۸. مقدار  $\overline{I_{out}}$  +  $I_{out}$  را محاسبه کرده و در ۹-۲ ثبت نمایید.

.9 مقادیر دیجیتال بیان شده در جدول 2-9 را با استفاده از کلیدهای 7D تا 0D ایجاد کرده و گامهای 5 تا 8 را به ترتیب تکرار نمایید. نتایج را در جدول 2-9 ثبت نمایید.

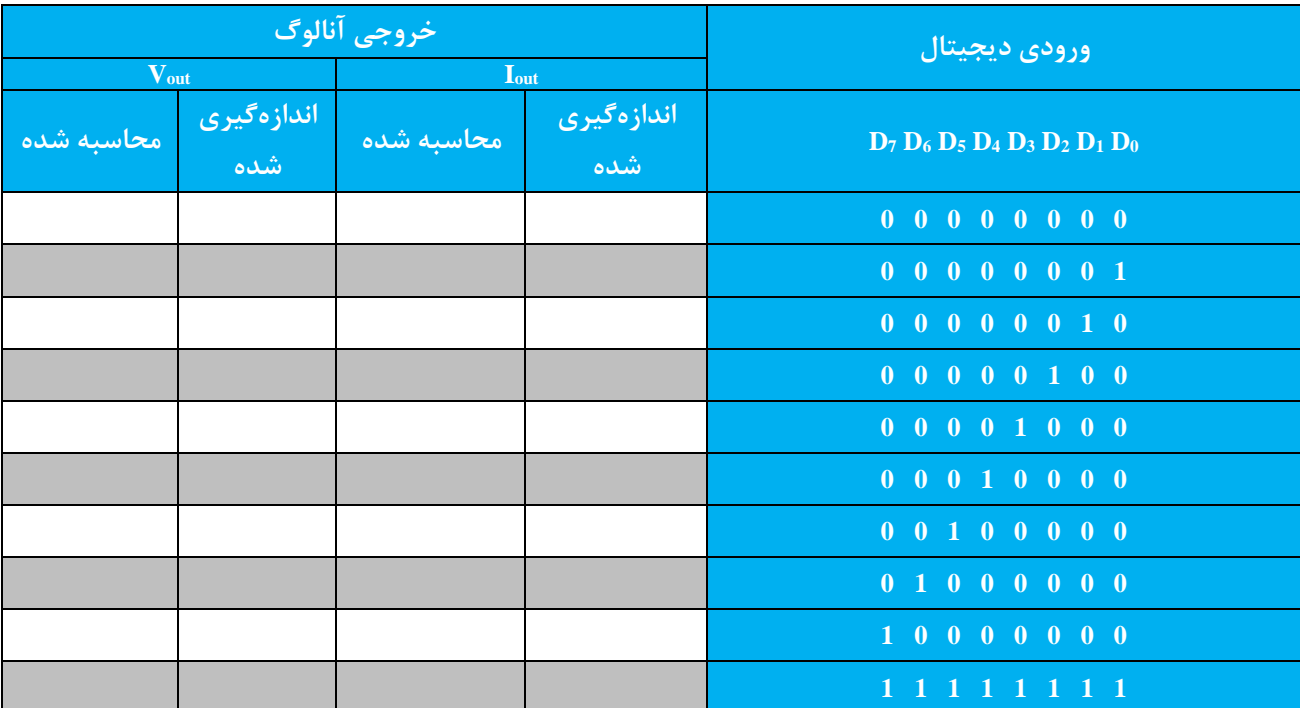

#### مقدار گام = ولتاژ بر حسب V و جریان بر حسب mA

**جدول 1-9**

مقدار گام = ولتاژ بر حسب V و جریان بر حسب mA

| <mark>خروجی</mark> آنالوگ ٰ |           |                         |                             |                                |                                   |
|-----------------------------|-----------|-------------------------|-----------------------------|--------------------------------|-----------------------------------|
| <sub>ا</sub> محاسبه شده ا   |           |                         | <mark>اندازهگیری شده</mark> | ورودي ديجيتال                  |                                   |
| $V_{out}$                   | $V_{out}$ | <b>L</b> <sub>out</sub> | $I_{out}$                   | $\overline{I_{out}} + I_{out}$ | $D_7 D_6 D_5 D_4 D_3 D_2 D_1 D_0$ |
|                             |           |                         |                             |                                | $0$ 0 0 0 0 0 0 0                 |
|                             |           |                         |                             |                                | $0 \t0 \t0 \t0 \t0 \t0 \t1 \t0$   |
|                             |           |                         |                             |                                | $0 \t0 \t0 \t0 \t1 \t0 \t0 \t0$   |
|                             |           |                         |                             |                                | $0$ 0 1 0 0 0 0 0                 |
|                             |           |                         |                             |                                | 0 1 1 1 1 1 1 1                   |
|                             |           |                         |                             |                                | 1 0 0 0 0 0 0 0                   |

|  |  | 1 0 0 0 0 0 1 0 |
|--|--|-----------------|
|  |  | 1 0 0 0 1 0 0 0 |
|  |  | 1 0 1 0 0 0 0 0 |
|  |  | 1 1 0 0 0 0 0 0 |
|  |  | 1 1 1 1 1 1 1 1 |

**جدول 2-9**